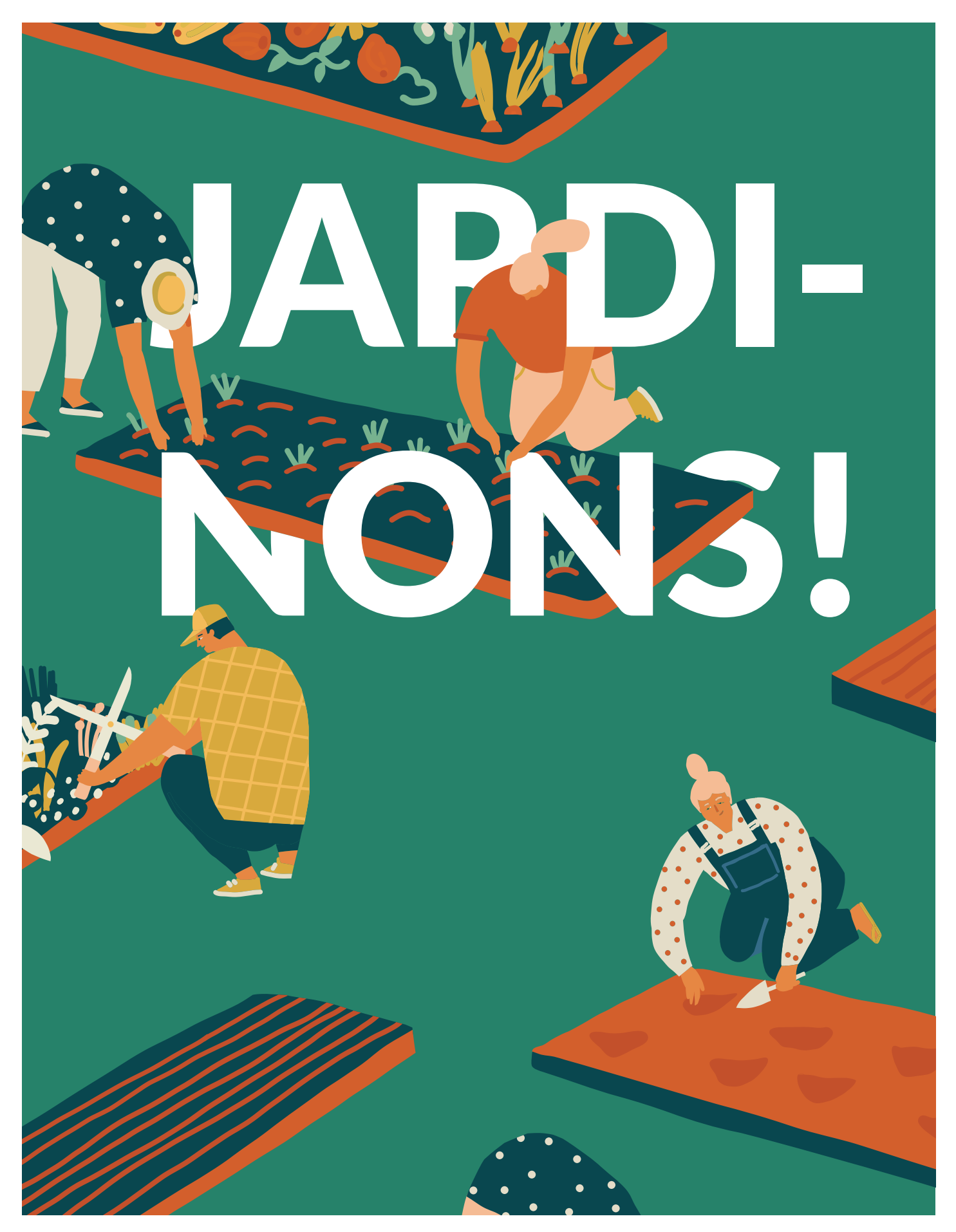

**Département vaudois d'examen TPI IMD CFC - Eracom Irène Aeberli | candidat n°F51540 | Jardinons ! | 29.05.2019**

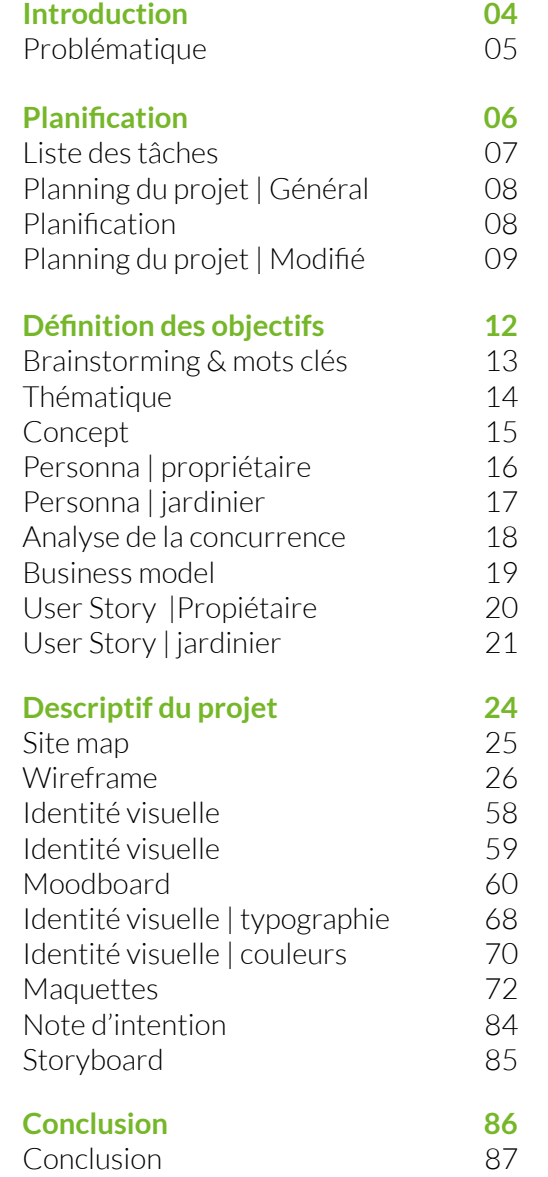

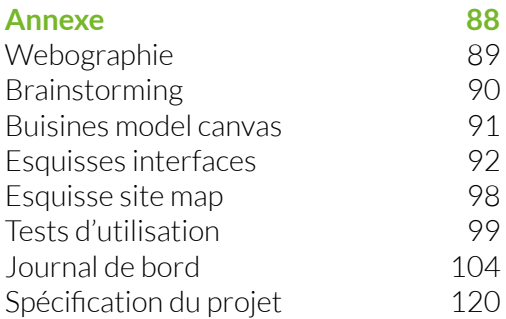

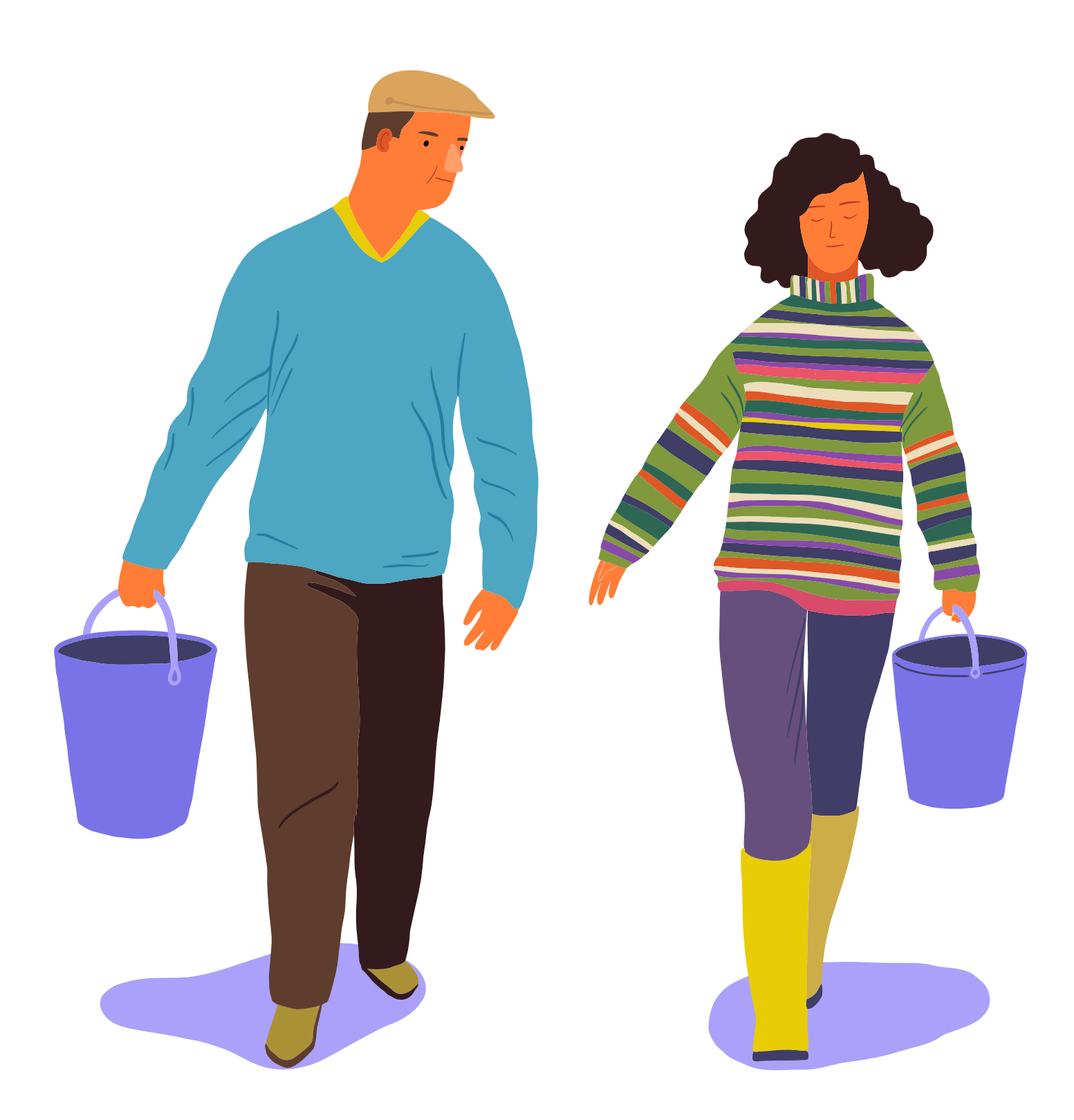

## Table des matières

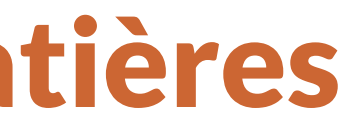

## Introduction

<span id="page-2-0"></span>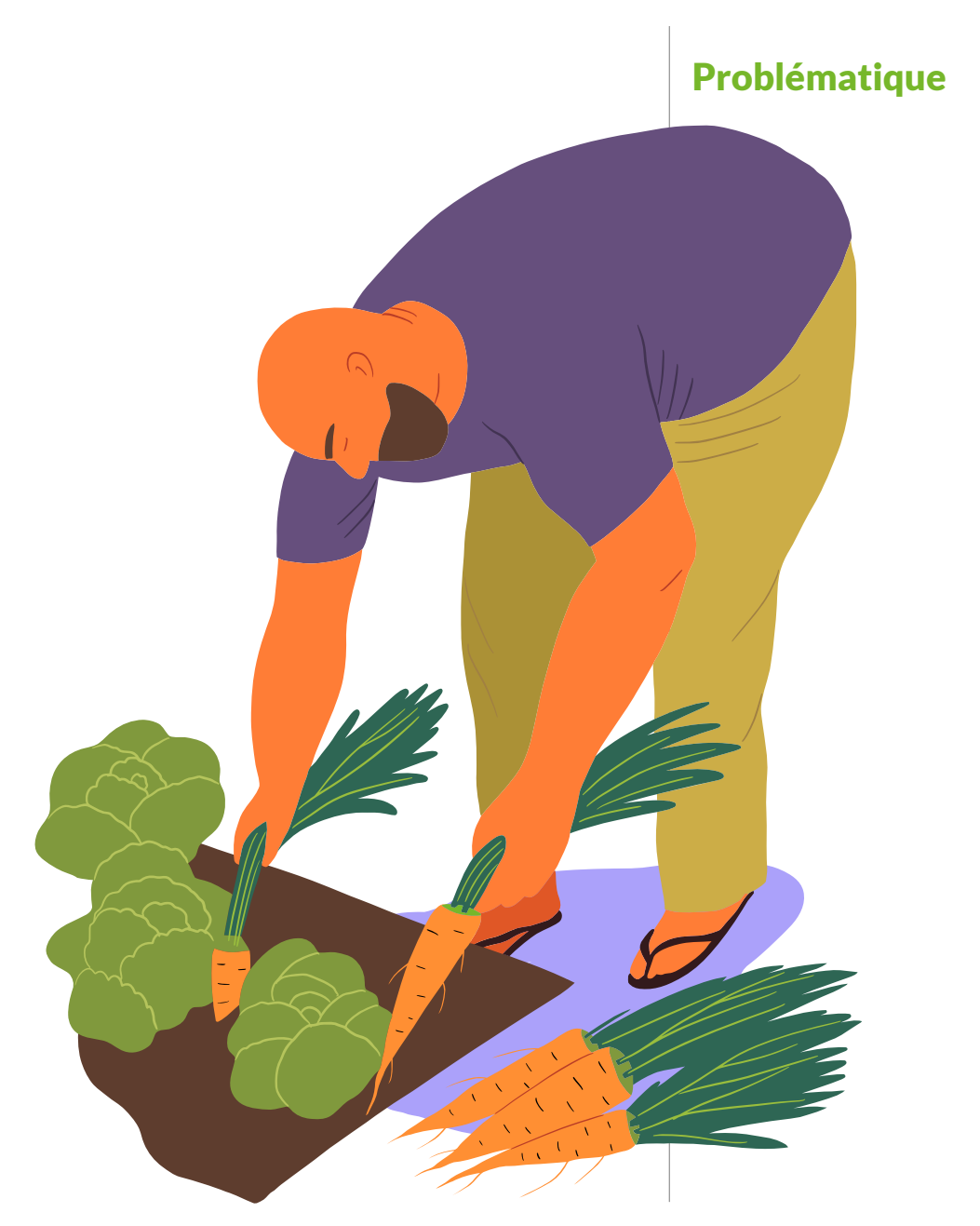

L'association « jardinons ! » est communauté constituée de propriétaires de jardins et de jardiniers. Ils souhaitent promouvoir le concept des jardins partagés.

En effet, entre le jardin naturel privé et l'habitat collectif, se trouve le jardin partagé. Cette parcelle de verdure est synonyme de lieu de rencontre, d'échange et de partage. On y cultive non seulement des légumes et des fruits, mais surtout les liens La population suisse est essentiellement urbaine, sociaux. C'est également un lieu de ressourcement : près de 85 %**<sup>1</sup>** vivent dans les centres urbains et car travailler la terre saine fait du bien à notre corps leurs zones d'influence, s'il existe de nombreux jaret notre esprit. Préparer et nourrir la terre, semer dins en zone urbaine, le nombre de logements en une graine, la voir germer, arroser son planton et le appartement a augmenté et nombreux sont les citavoir grandir, voir la fleur puis le fruit mûrir au fil des dins à ne pas posséder un bout de jardin. Bien sûr, il saisons, et pour finir déguster le produit récolté.

Dans le carde ce projet, le mandat est de développer une webapp intuitive auprès des utilisateurs dans le but de permettre un meilleur échange de services et de conseils entre les deux parties. Ainsi qu'une vidéo promotionnelle présantant les fonctionnalités de l'application.

C'est pourquoi l'association désire développer plu- pas satisfaisant! sieurs moyens de mis en relation les propriétaires et Autrement, il y a quand même des propriétaires qui les jardiniers répartis dans toute la Suisse romande. possèdent un jardin, mais ils n'ont plus le temps ou la À l'aide d'outils communautaires de communication, condition physique pour assurer cette activité. disponibles gratuitement auprès de ses utilisateurs.

C'est pourquoi l'association souhaite organiser une outil simple d'utilisation et pratique afin de mettre campagne de promotion autour de ce concept à en relation les propriétaires et les jardiniers de toute l'aide communication multimédia communautaire de la Suisse romande. Et de mettre en avant cette relaqualité et gratuit. C'est également l'occasion de les tion de partage de savoirs. faire adopter par un maximum d'utilisateur. C'est pourquoi mon objectif est de concevoir un

est tout à fait possible d'aménager un potager sur un balcon, mais pour les adeptes du jardinage, ceci n'est

1 Annexe: [communiqué](#page-44-0) de presse de l'Office fédéral de la statistique *[\(voir page 89\)](#page-44-0)*

# <span id="page-3-0"></span>Planification

Liste des tâches Planning du projet

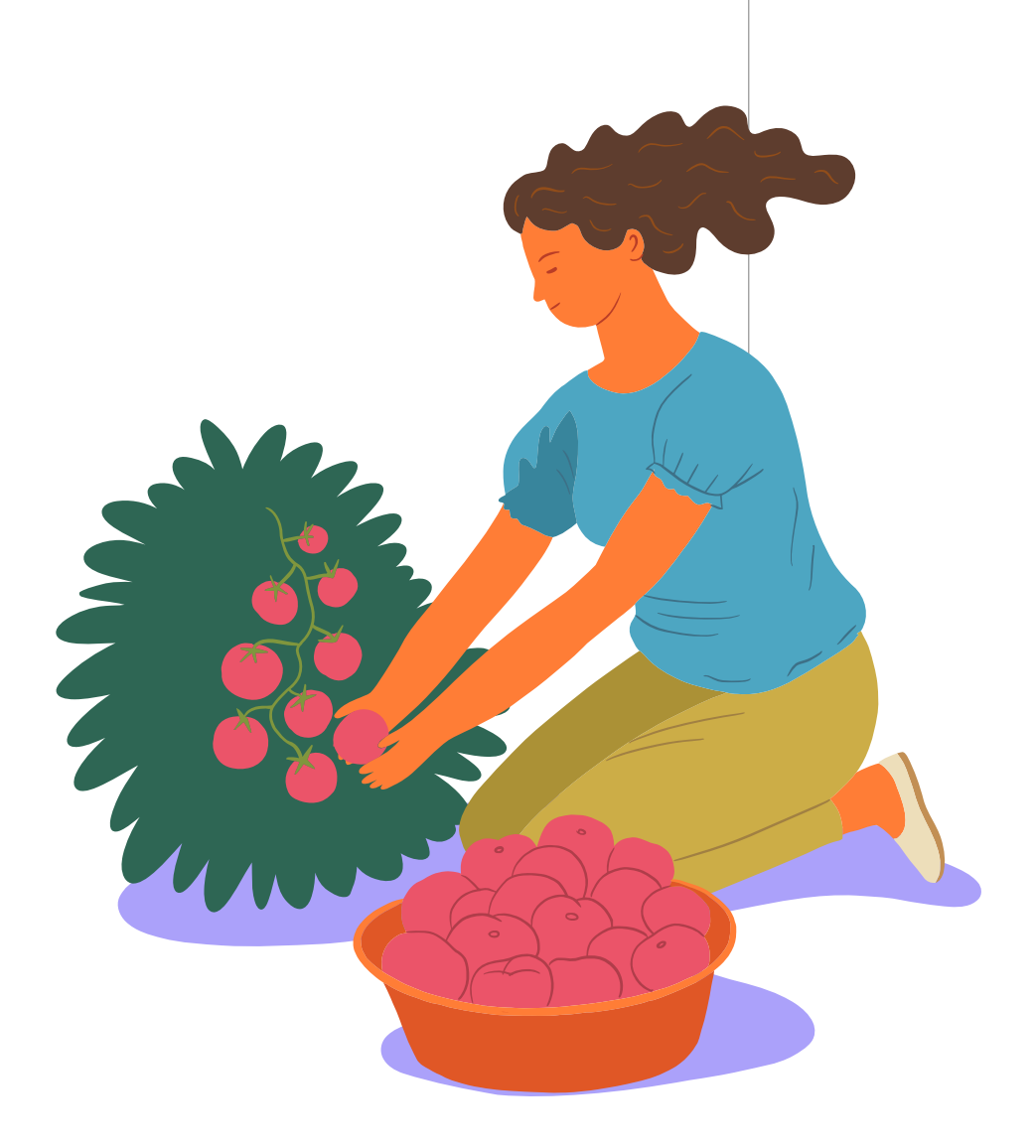

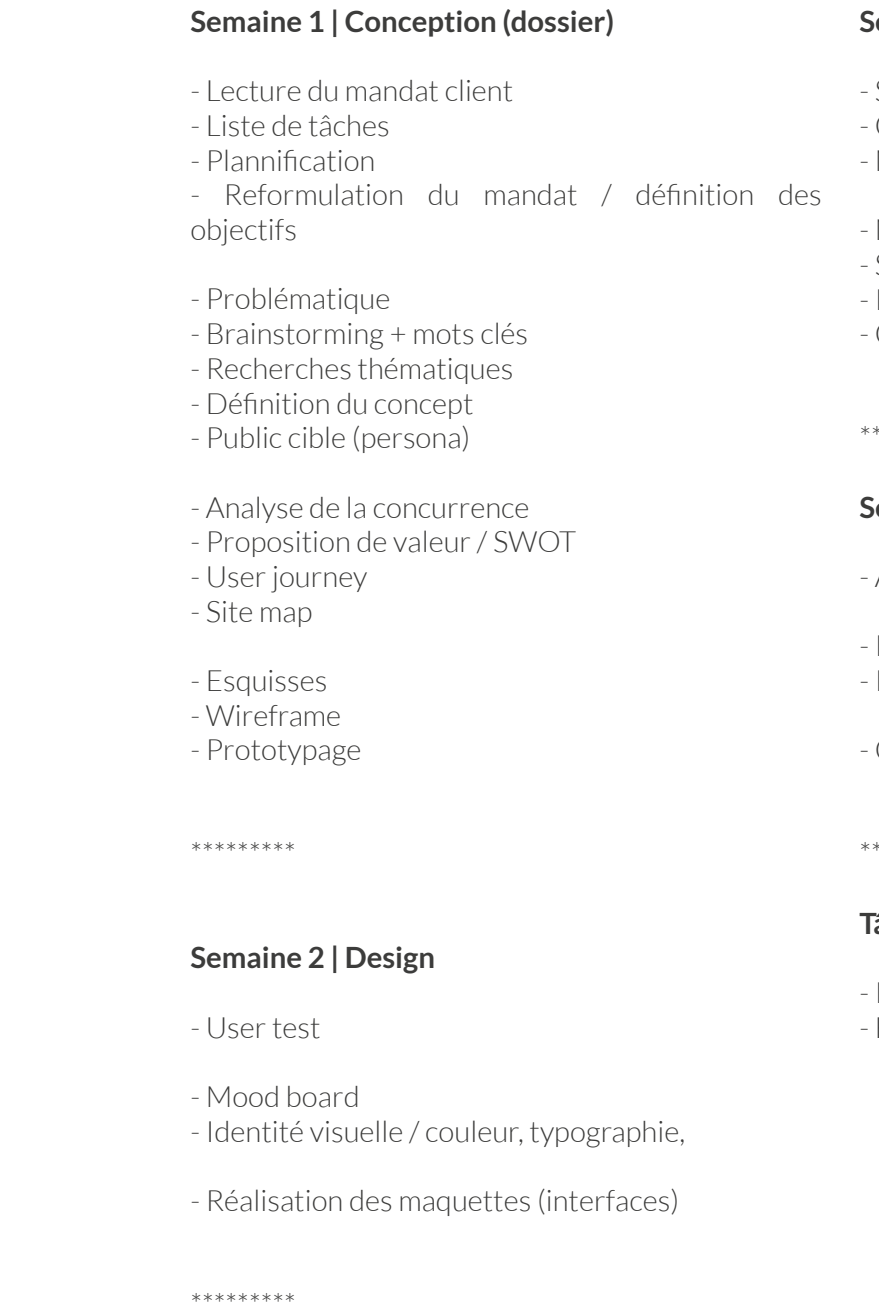

#### **Semaine 3 | App/Anim**

- Structure HTML - CSS et animation (script) - Media queries

- Note d'intention (storytelling) - Storyboard animation - Recherches visuelles / audio - Création d'illustrations

\*\*\*\*\*\*\*\*\*

#### **Semaine 4 | Animation**

- Animation sur after effect

- Relecture du dossier - Impression / reliure

- Création du support de présentation (keynote)

\*\*\*\*\*\*\*\*\*

#### **Tâches quotidiennes**

- Remplir le journal de bord - Faire une sauvegarde des données

<span id="page-4-0"></span>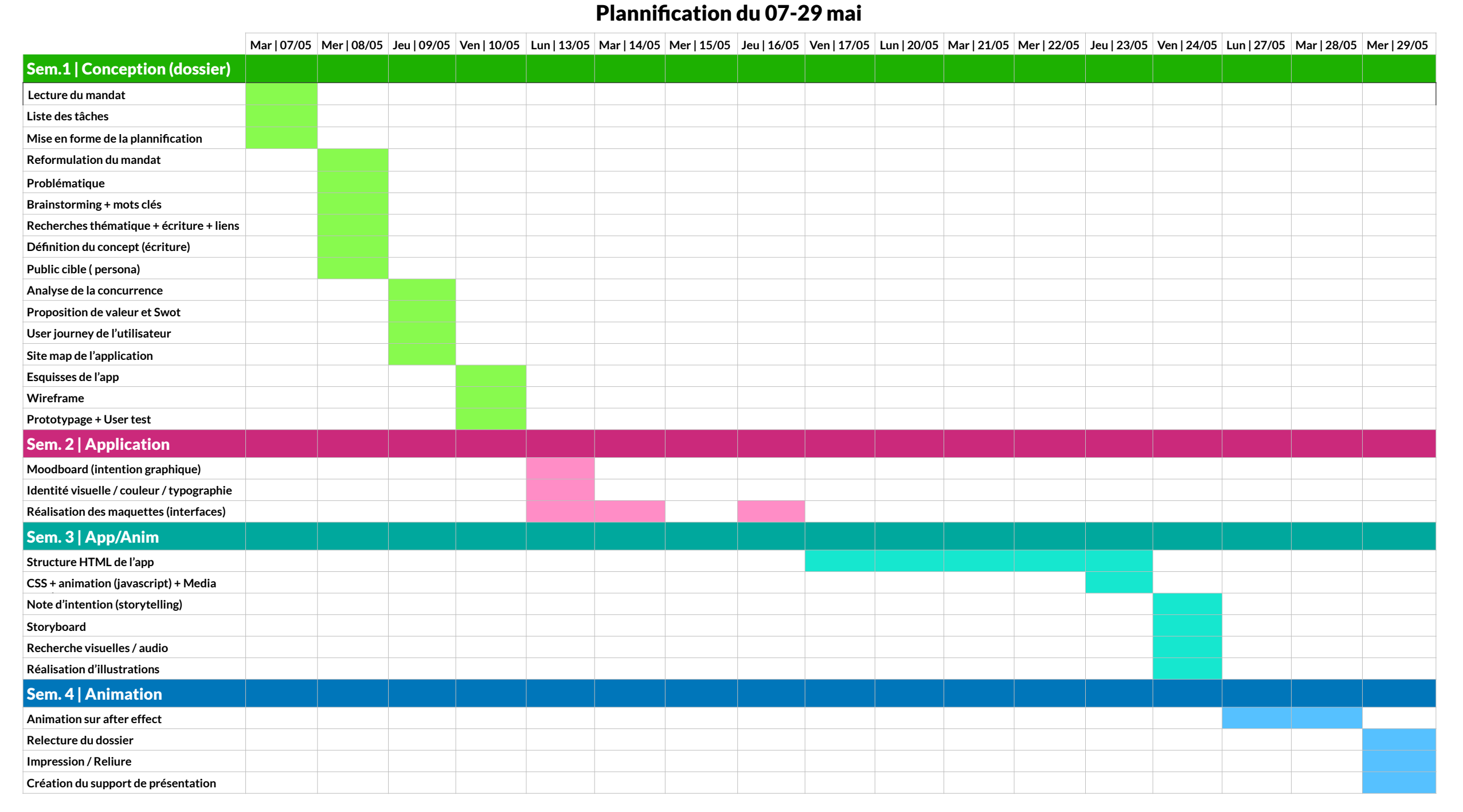

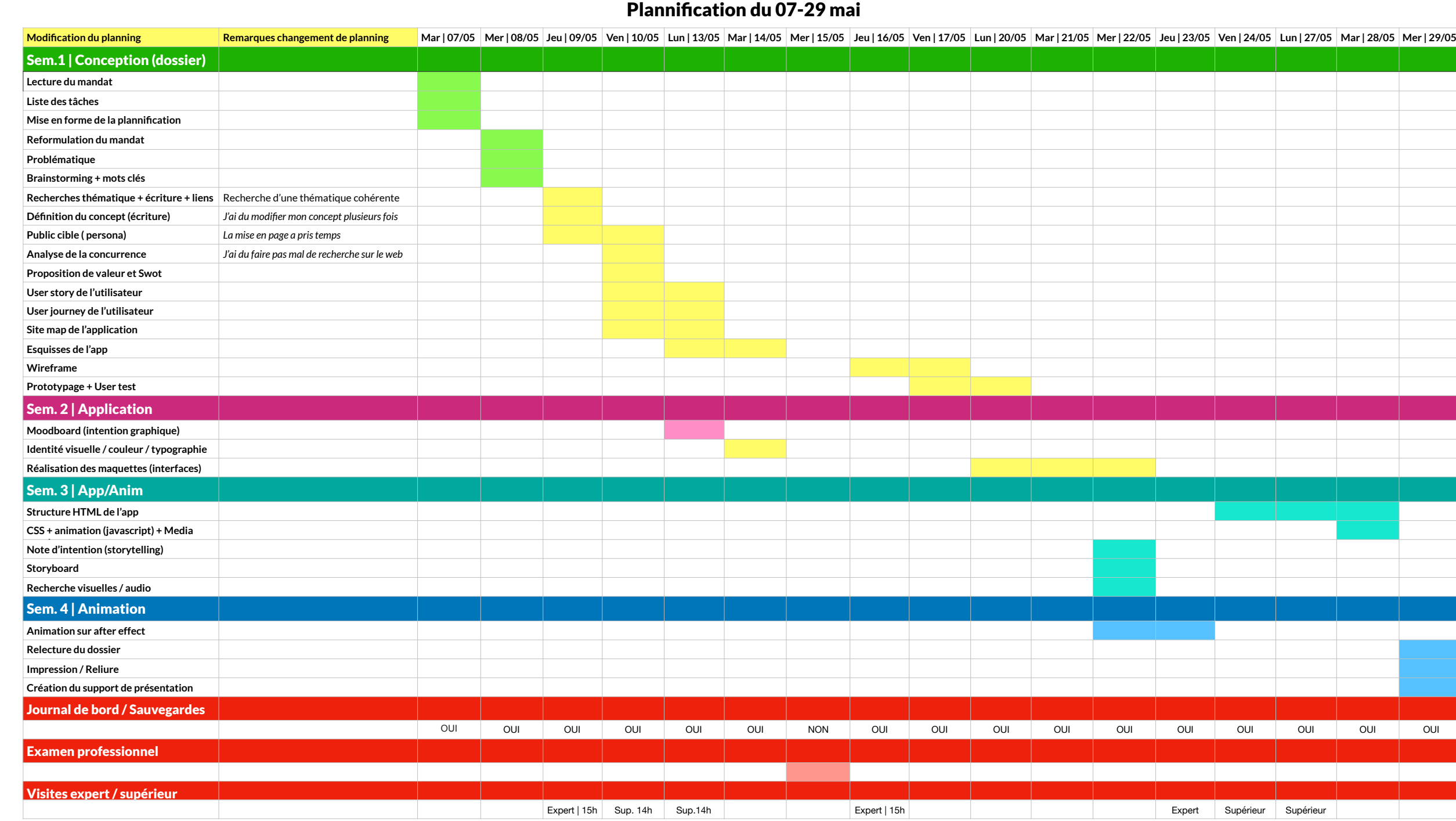

#### $Plannification$  du 07-29 m

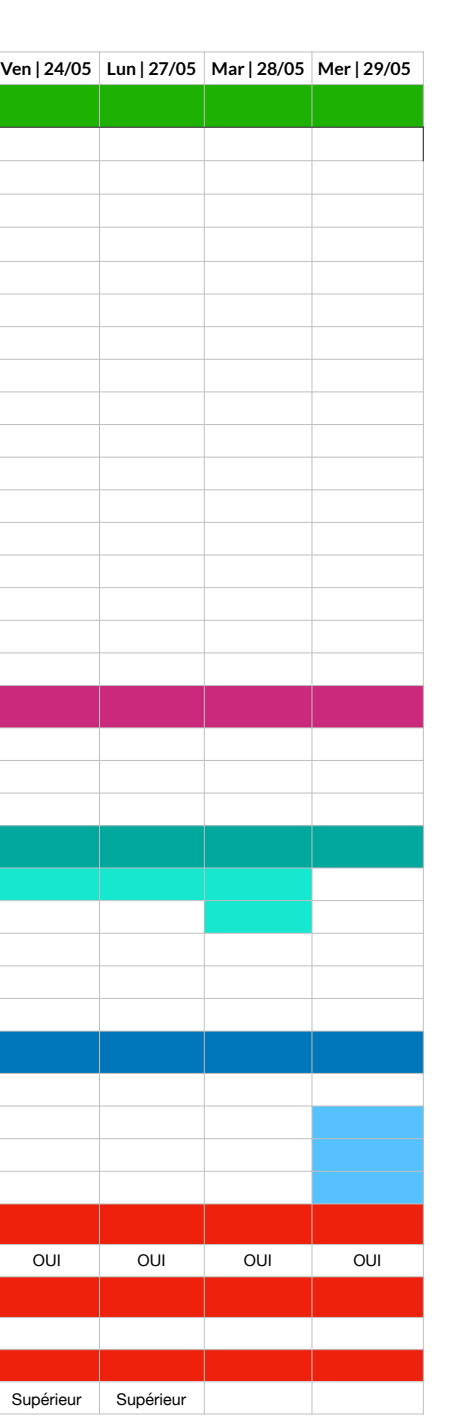

Concept

Personna

- Analyse de la concurrence
- Proposition de valeurs / Swot
- User Story
- User Journey

# <span id="page-6-0"></span>Définition des objectifs

**Thématique** 

#### Thématique

L'histoire des jardins collectifs n'est pas récente. Depuis le Moyen Âge, l'idée de se regrouper à des fins utilitaires sur des terres collectives est observée dans de nombreux pays.

La crise économique frappe New York. Certains quartiers sont en friche (dépôts sauvages, problèmes de drogues, insécurité…) Aucun espace vert n'est entretenu par la municipalité pour les plus défavorisés. Un groupe d'habitants sème des graines à travers les grillages, puis aménage les friches en jardins de quartier.

En semant des graines dans des espaces abandonnés, ils signifient leur désir de reprendre en main l'image de leur quartier avec l'aspect environnemental (de la nature dans la ville) et social (l'image de leur communauté)

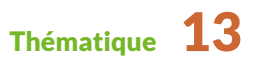

De là naissent de nouveaux types de jardins gérés par les habitants : les « jardins communautaires » les espaces appropriés par les différentes communautés donnent aux jardins une identité culturelle, sociale, artistique, écologique...

La rencontre de l'expérience outre atlantique et de l'expérience française des jardins familiaux a donné naissance à un nouveau concept : « les jardins partagés »

Car il ne s'agit plus seulement de produire de quoi se nourrir, mais aussi de se retrouver sur un terrain commun et des projets collectifs. Le sol et les idées sont partagés.

2 [Annexe: article](#page-44-0) sur l'histoire des jardins partagés *[\(voir page 89\)](#page-44-0)*

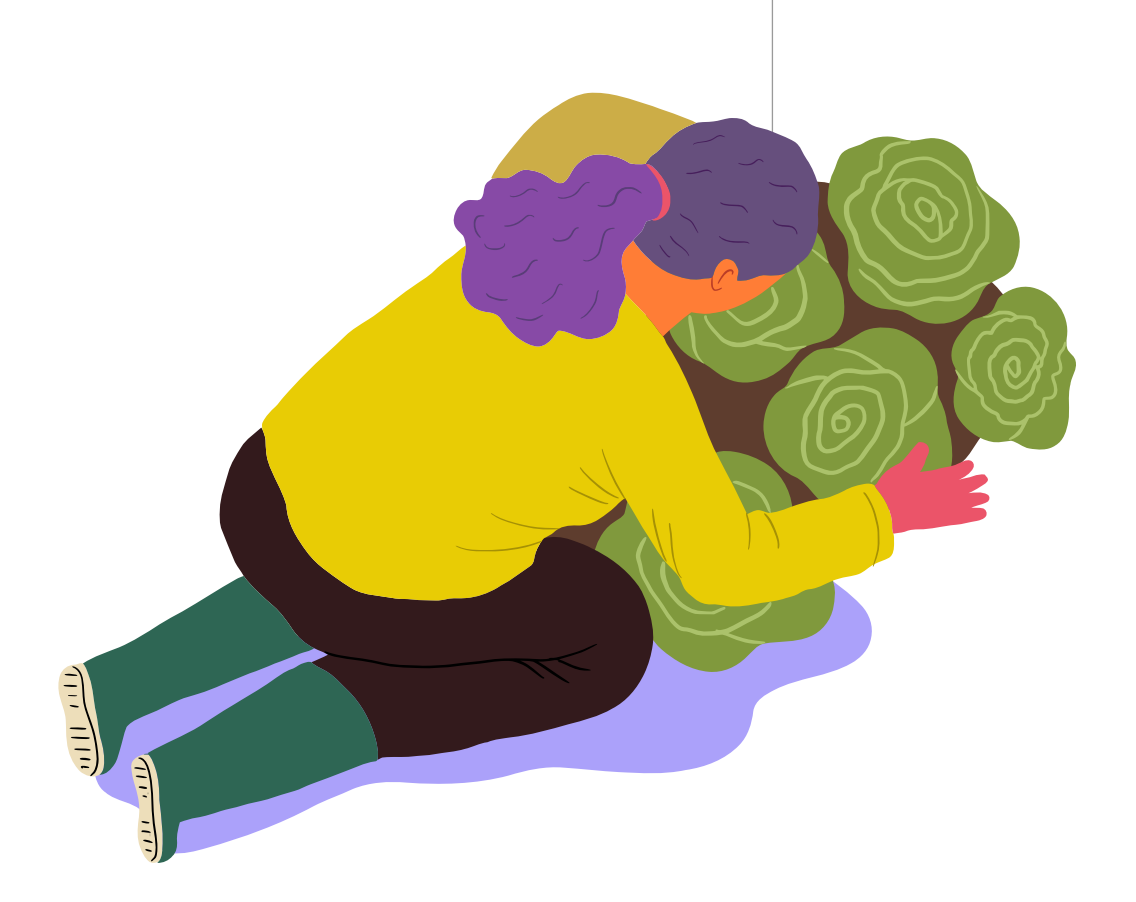

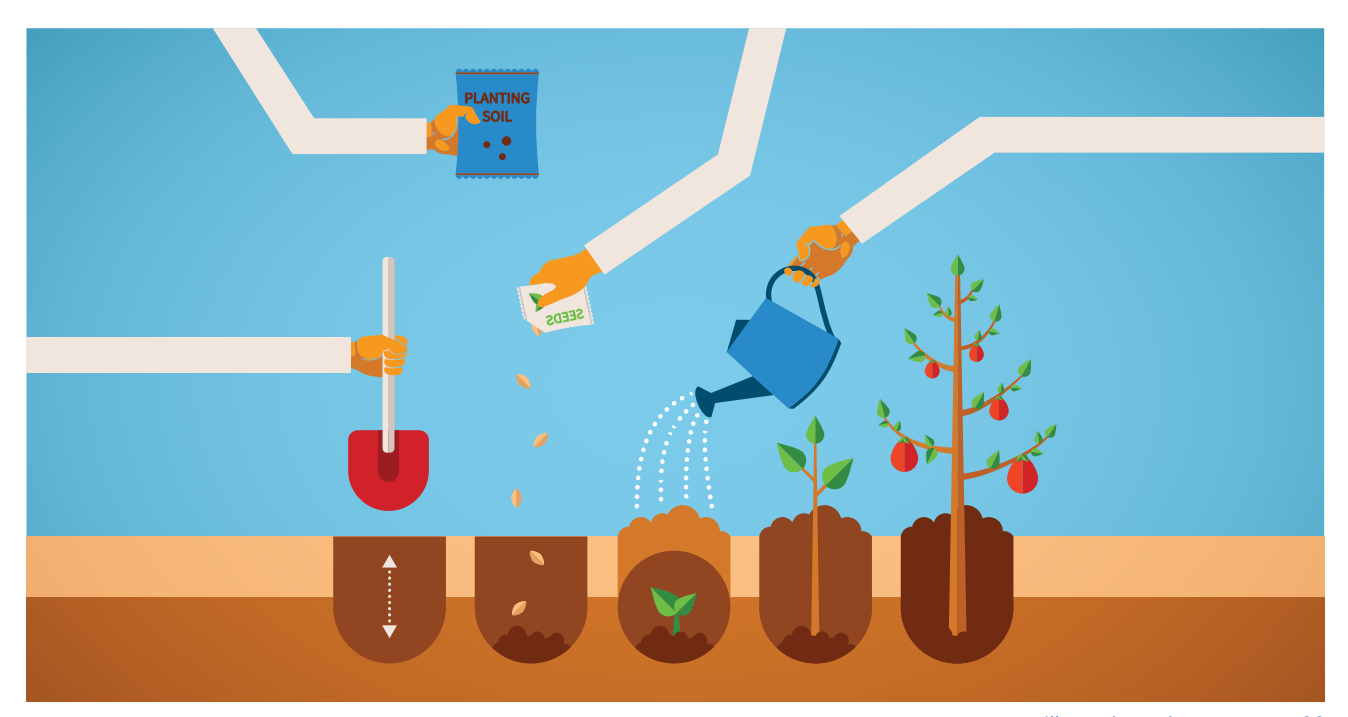

(1 graine | 2 arrosage | 3 croissance | 4 plante)

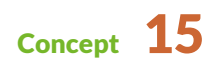

L'objectif de l'application est de mettre en relation des propriétaires de jardin qui n'ont pas le temps de s'en occuper avec des personnes qui ont envie de jardiner, mais qui n'ont pas de parcelle à cultiver. À travers une app collaboratif et et gratuite.

Le concept repose sur une idée simple: je vais mettre en avant la notion du «partage et de l'entraide» à une série d'illustrations décrivant chacune d'entre elles les différentes étapes de germination partant de la graine à la plante. Elles vont représenter chaque étape d'utilisation lorsque l'utilisateur navigue sur l'application. Afin schématiser cette idée de partage et d'échange, lorsque le propriétaire et le jardinier arrivent au moment de déguster le fruit de leur saine et délicieuse collaboration. L'application proposera également la possibilité au jardinier et aux propriétaires de localiser les utilisateurs par le niveau de progression et de «participation» dans la communauté

Grâce à un système de petites annonces, les jardiniers citadins peuvent y chercher un coin de terre qui leur convient. Les propriétaires de terrains y proposent leur lopin à cultiver en échange d'une partie de la récolte. Ainsi, tout le monde y trouve son compte! Les modalités de l'échange peuvent également être adaptées selon les compétences, les possibilités et les envies de chacun. L'idée essentielle est que la solidarité et la convivialité restent à la base de ce partage.

Tout le monde peut tenter l'expérience du partage de jardin : les jardiniers même débutants et les propriétaires même si leur jardin n'est pas très grand. Quelques mètres carrés suffisent à créer un potager et lien!

#### <span id="page-7-0"></span>**Concept**

*[Illustration: voir annexe page 89](#page-44-0)*

#### **Schéma des différentes étapes de germination d'un vegetal**

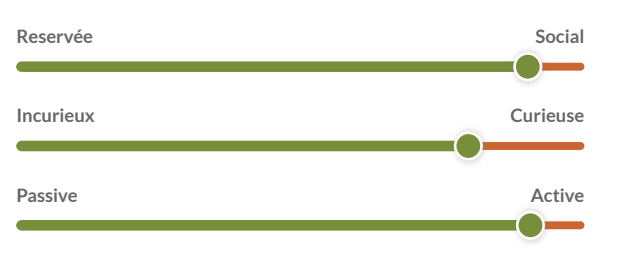

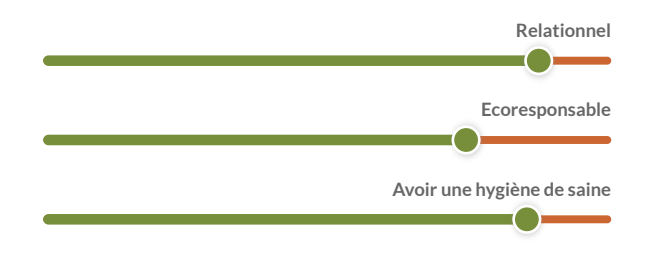

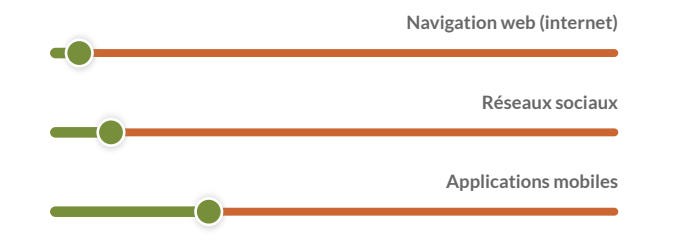

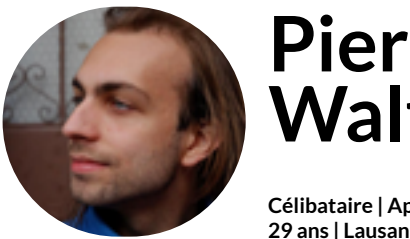

Évelyne Dubuis est une mère de famille divorcée, elle travaille à 20 % dans la réflexologie à domicile, elle adore être en contact avec la nature lorsqu'elle sort dans son jardin. Dorénavant, elle voudrait nourrir ses enfants avec des produits sains et bio. Mais elle se rend compte que cela lui revient vite cher. Elle voudrait insulter un rythme de vie saine à ses enfants à l'aide d'une activité en relation avec la nature.

### **Personnalité Motivation**

Évelyne n'est pas très à l'aise avec l'informatique en général, ses enfants lui prennent beaucoup de temps. Elle préfère rencontre des personnes en invitant régulièrement ses amies à boire un thé dans son jardin. Elle n'a donc pas le temps de naviguer sur internet ou sur son smartphone.

### - Économiser de l'argent

- Rencontre avec ses voisins

- Favoriser les relations entre les générations

*« Je trouve l'idée de potager partagé géniale, c'est une belle expérience humaine. »*

<span id="page-8-0"></span>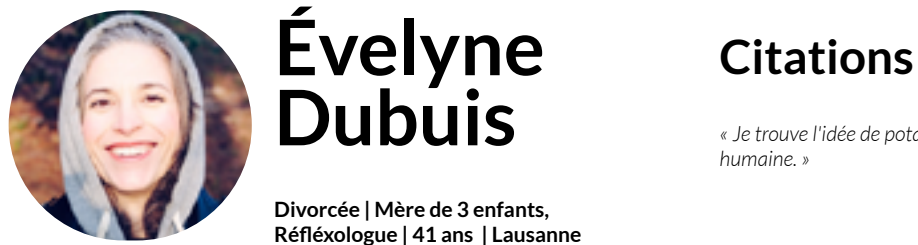

### **Biographie**

## **Walt Walt Pierre**

## **Technologie**

**Buts**

Pierre utilise son ordinateur quotidiennement, car il n'a pas le temps de consulter son smartphone avec ses journées bien remplies. Il navigue beaucoup sur internet, car il aime s'instruire et apprendre de nouvelles choses sur des forums de jardinages.

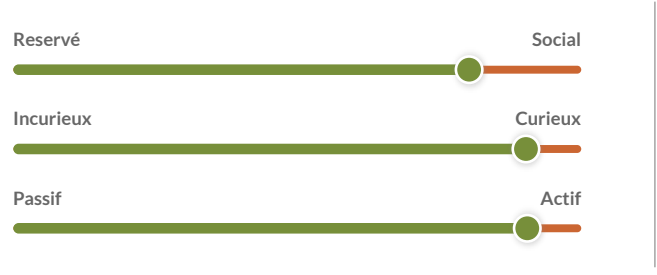

## **Technologie** son ordinateur quotitien

Pierre Walt à toujours vécue les mains dans la terre, il a Pierre Walt a toujours vécu les mains dans la terre, il a  $log$ iquement choisi un métier en relation avec sa passion. Il  $\qquad \qquad \mid$ effectue un apprentissage d'horticulteur au sein d'une ferme  $\qquad \qquad \mid$ locale. Son rythme de vie est agréable, ses journées sont bien remplies, mais il prend le temps d'être en communion avec la nature, de l'observer, de l'écouter... de créer une relation profonde avec elle.

## **Pierre Citations**

## **Travailler la terre Améliorer sa technique de jardinage Réseaux sociaux Applications mobiles Personnalité Motivation** - Avoir accès à une parcelle de terre - Production de légumes sains et biologiques **Buts Buts Échanger autour du jardinage Travailler la terre Améliorer sa technique de jardinage Navigation web (internet) Réseaux sociaux Applications mobiles** - Partager son savoir-faire

### **Personnalité Motivation**

*J'ai toujours vu mon grand-père et mon père jardiner. Depuis 3 ans, je « J'ai toujours vu mon grand-père et mon père jardiner. Depuis 3 ans, je jardinais un petit bout de jardin chez mon père mais je souhaitais avoir jardinais un petit bout de jardin chez mon père, mais je souhaitais avoir plus de surface. plus de surface. »*

**Célibataire, CFC horticulteur, Célibataire | Apprenti horticulteur, 33 ans , Lausanne, VD 29 ans | Lausanne**

## **Biographie Biographie**

#### <span id="page-9-0"></span>Analyse de la concurrence

En parcourant l'App Store et Google à la recherche d'applications sur les jardins partagés, on peut remarquer qu'il n'y avait aucune application, mais seulement quelques sites web étrangers. Parmi mes recherches, il y a le site «www.pretersonjardin.com», créée 2010 par Danièle Heiligenstein.

Par contre, elles représentent une réelle concurrence, leurs fonctions principales.

Cependant, ces plateformes ne sont pas adaptées pour une navigation mobile. Au niveau des fonction nalités, il suffit de s'inscrire pour déposer une offre ou consulter les propositions dans votre région. On peut établir une recherche par préférence avec l'aide de filtres sous forme de listes ou de carte. Sur certains sites, il y a également des conseils prodi gués pour l'entretien du jardin, des événements liés ou encore un blog.

Par exemple, la plateforme «www.plantezcheznous. com » propose un système supplémentaire afin de pouvoir s'échanger des graines entre jardiniers.

Néanmoins, j'aimerai préciser que dans mon applica tion je propose la possibilité aux jardiniers et aux propriétaires de localiser les utilisateurs par le niveau de progression et de participation dans la communauté.

## Sources: https://ucdc.therectangles.com es: https://u  $\bar{\bar{S}}$

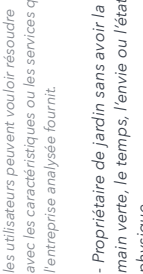

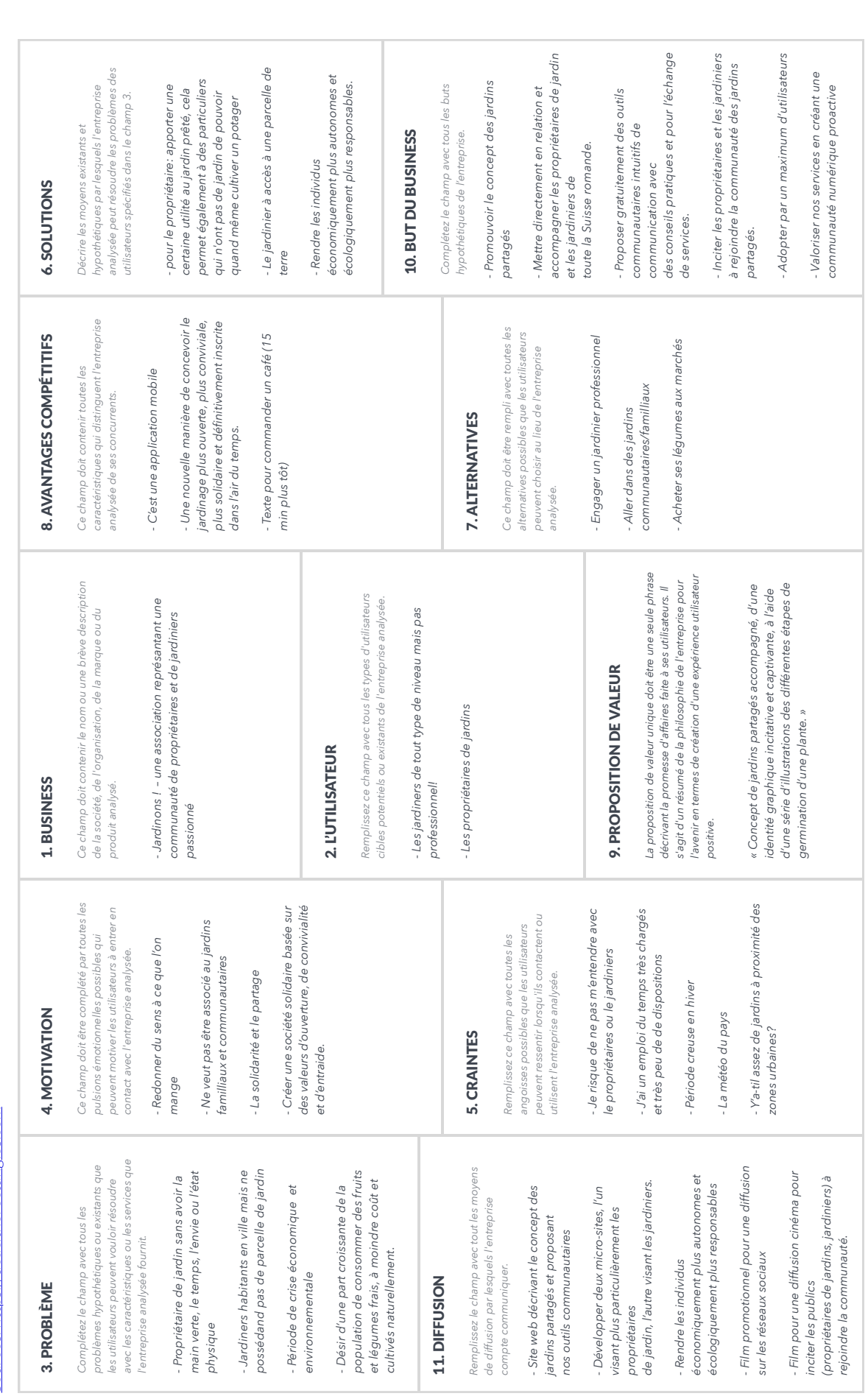

3 [Annexe: analyse](#page-44-0) de la concurence *[\(voir page 89\)](#page-44-0)*

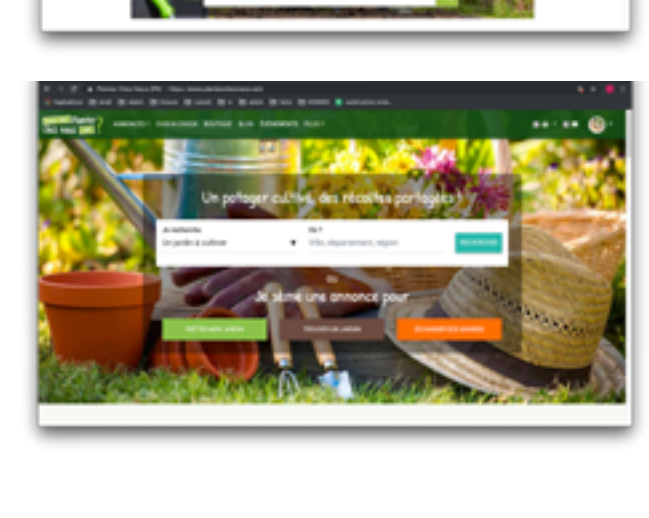

Préter son jardin <span id="page-10-0"></span>En tant qu'utilisateur... En tant qu'utilisateur… En tant qu'utilisateur…

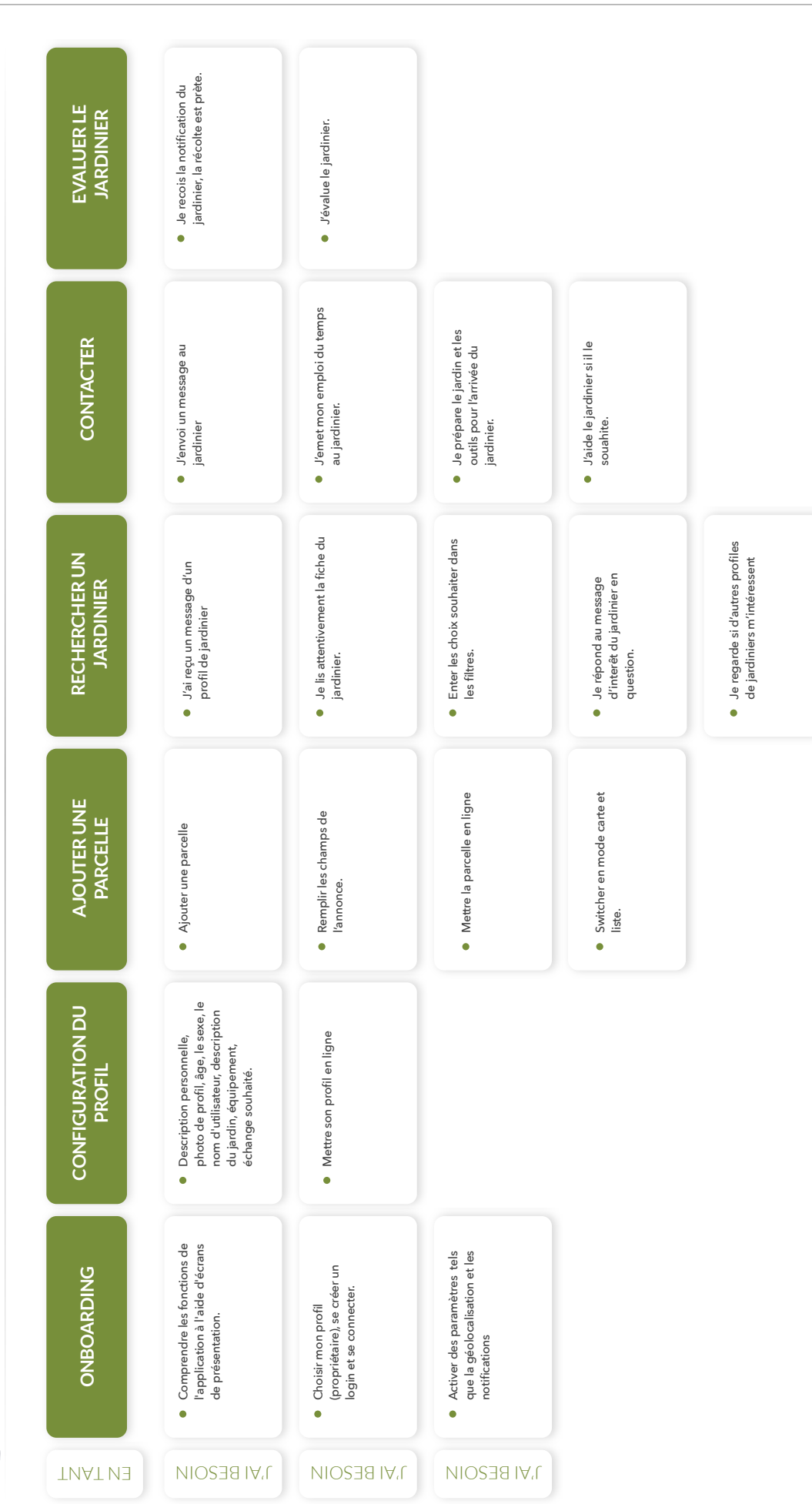

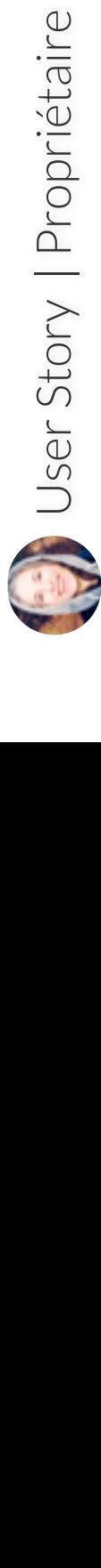

#### DÉFINITION DES OBJECTIFS

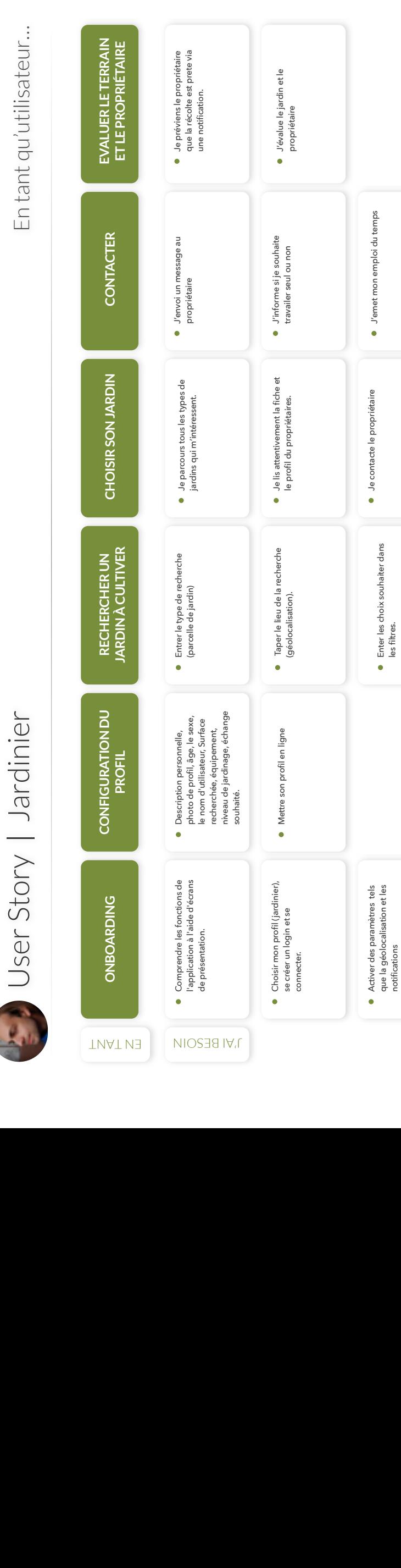

Activer des paramètres tels que la géolocalisation et les

notifications

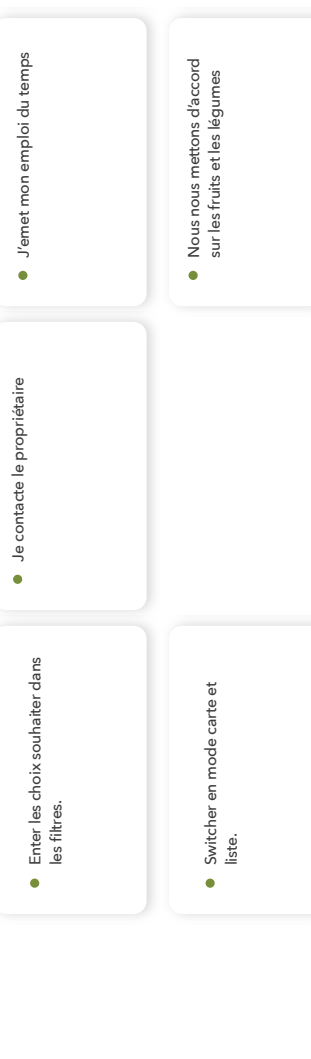

#### DÉFINITION DES OBJECTIFS

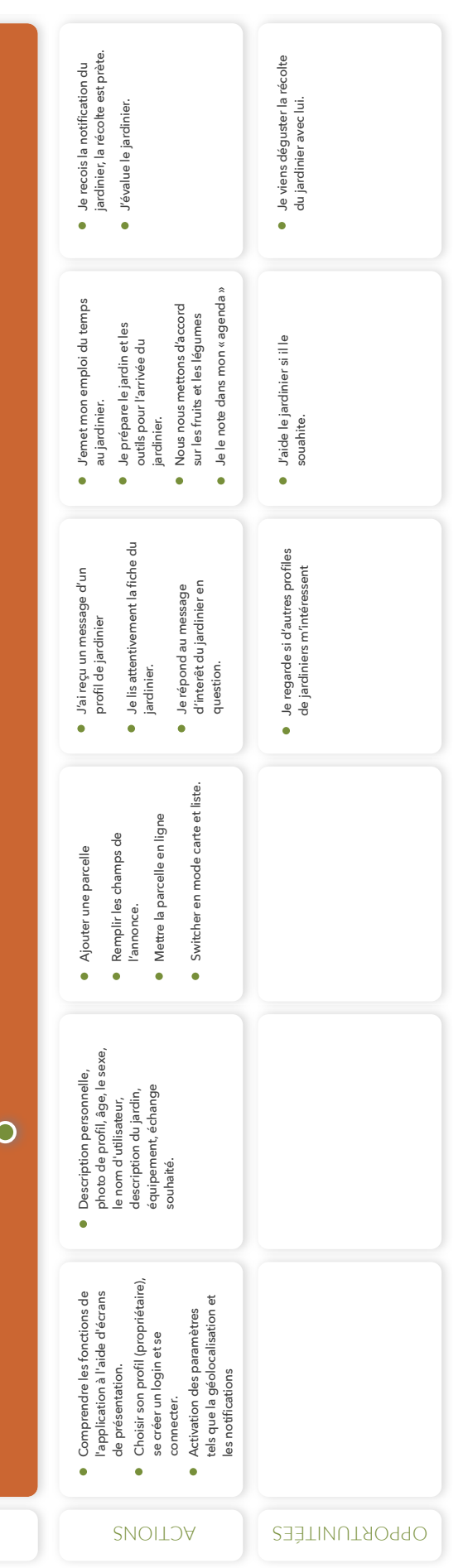

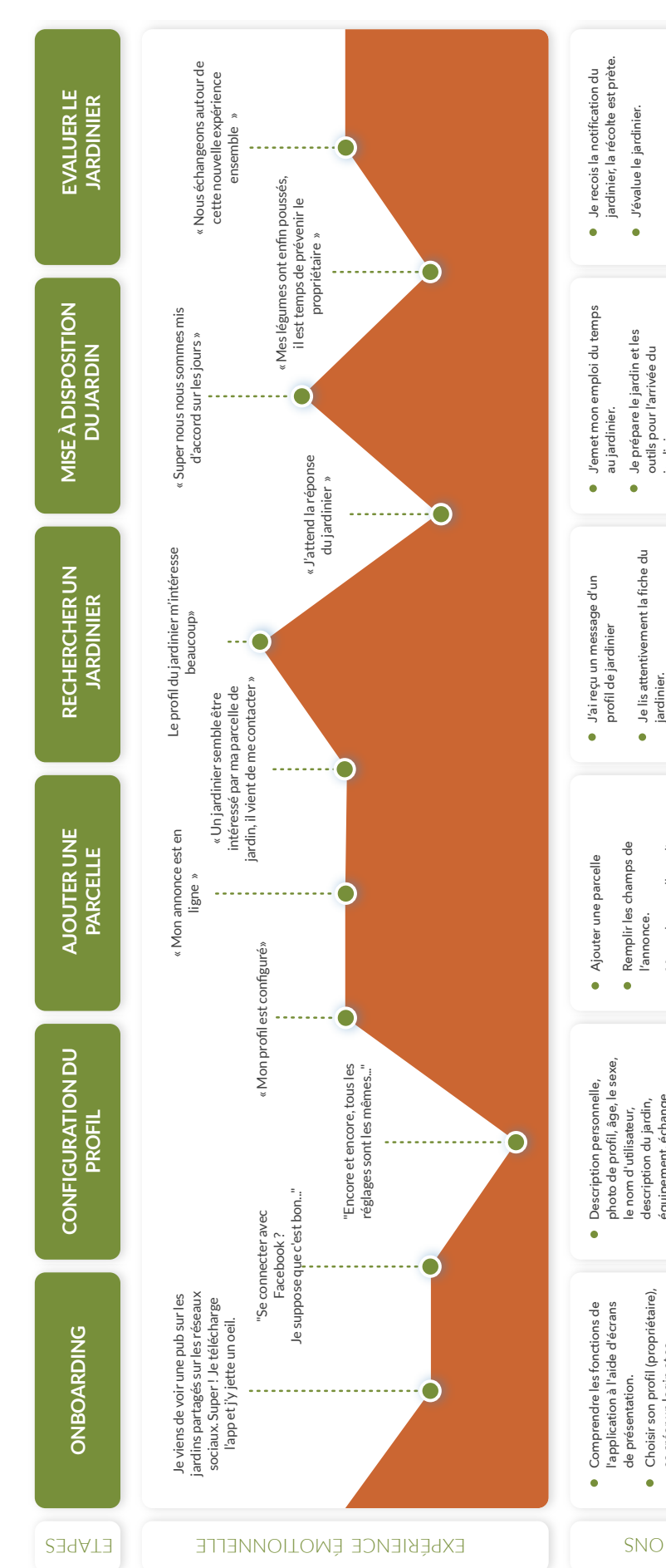

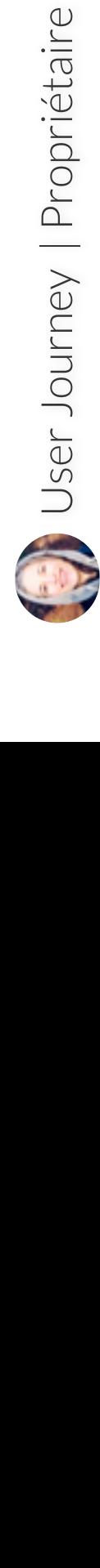

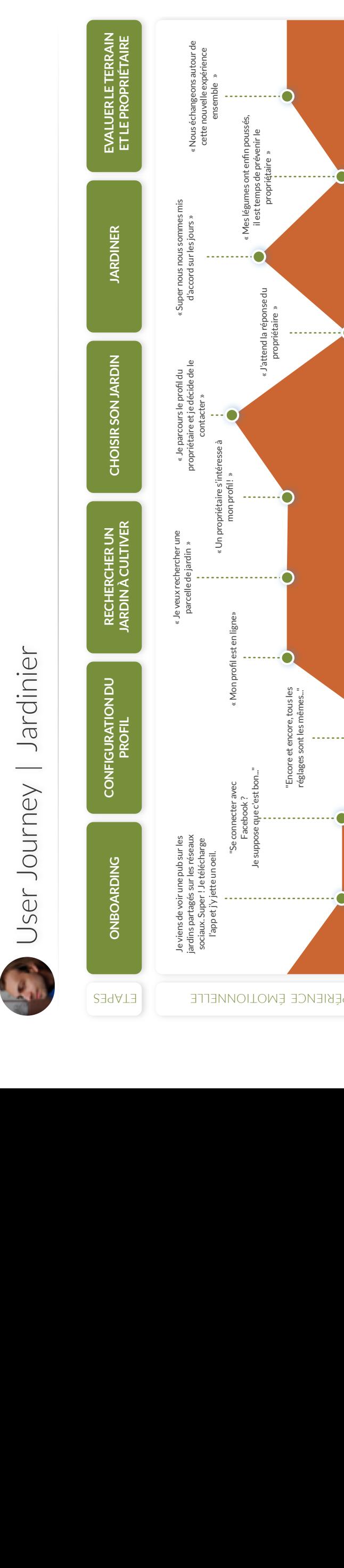

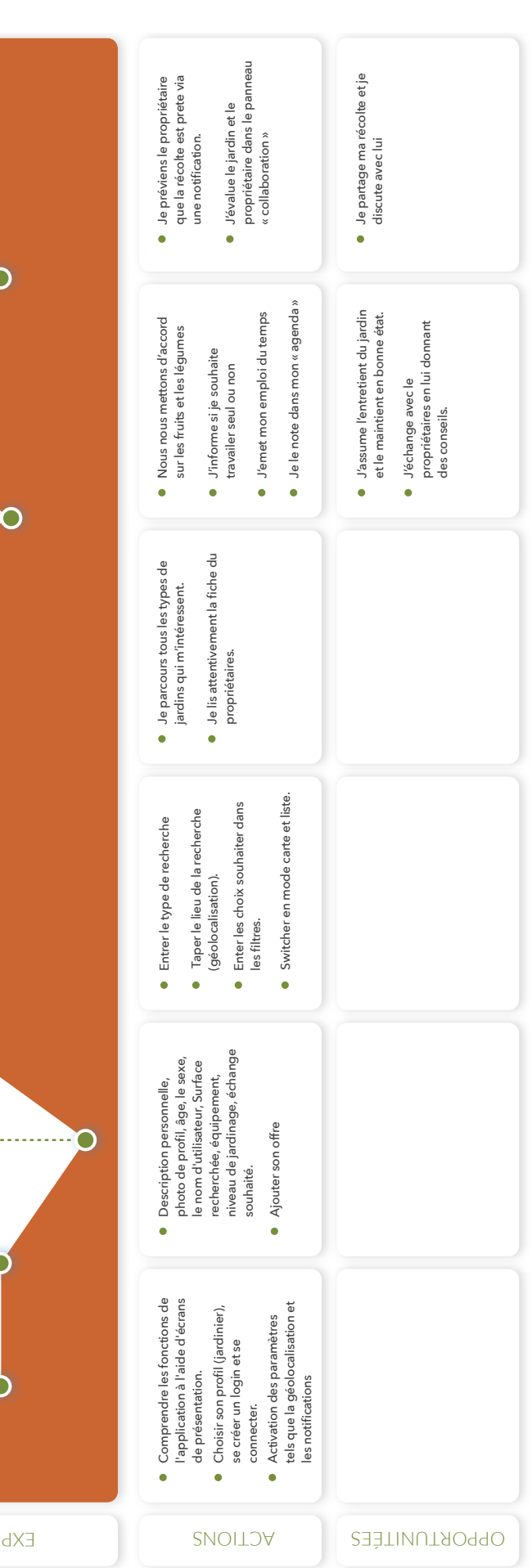

### User Journey | jardinier 23

Site map de l'app

**Wireframes** 

Moodboard Identité visuelle **Maquettes** Note d'intention **Storyboard** 

User test

<span id="page-12-0"></span>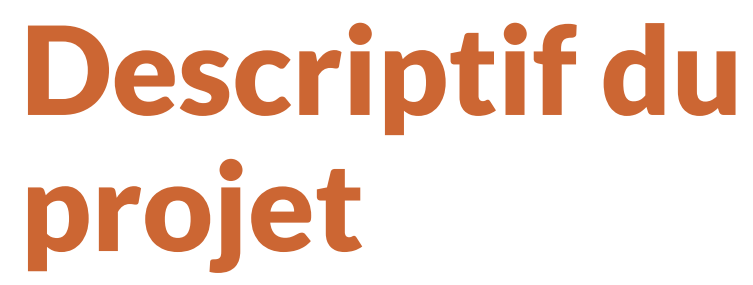

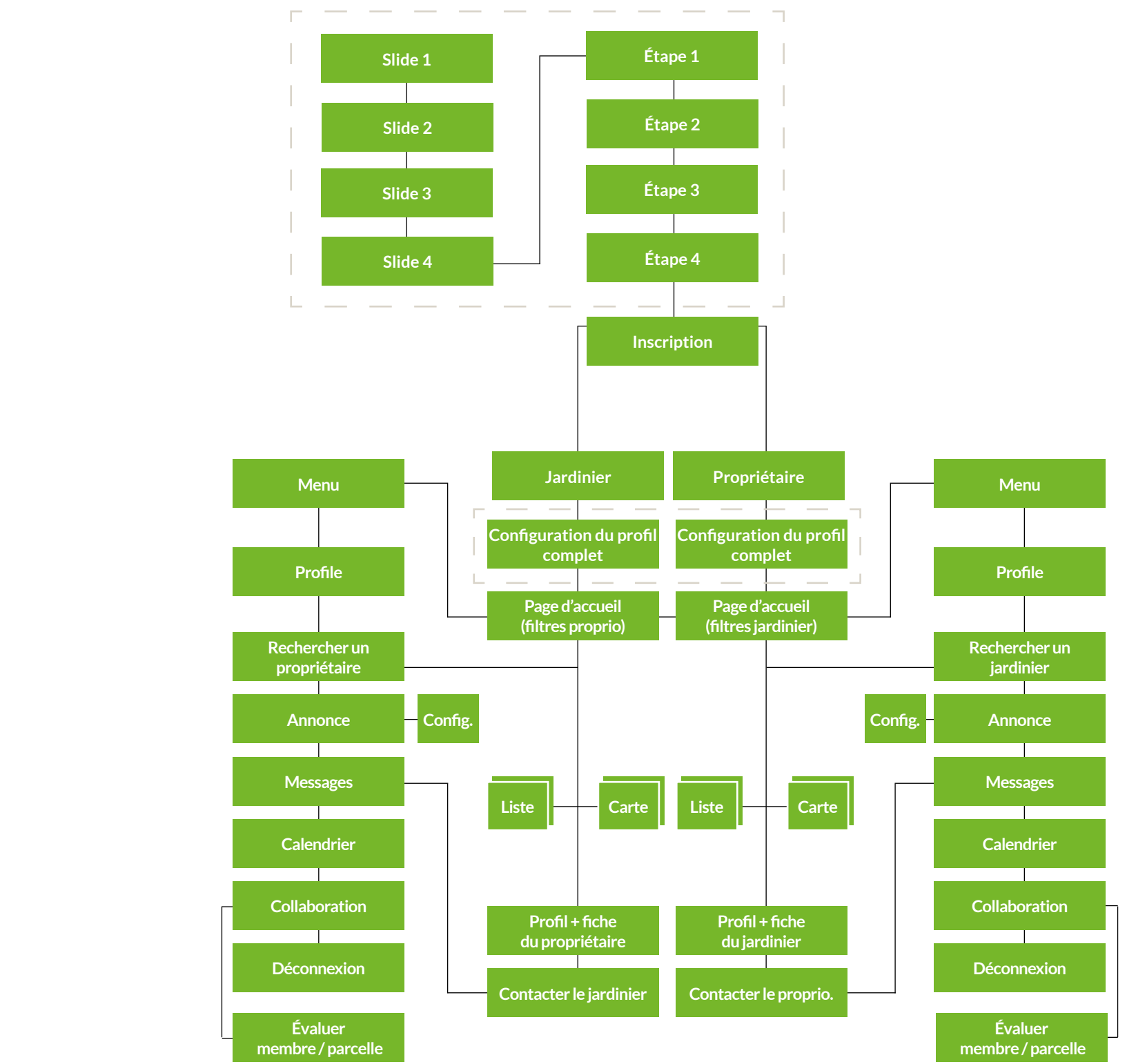

Site map<sup>25</sup>

*[Illustration: voir annexe page 89](#page-44-0)*

**Grille**

Le design de l'application mobile a été élaboré sur une grille de quatre colonnes et deux marges de 32 px sur les côtés.

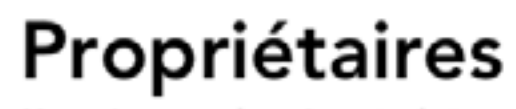

Vous n'avez pas la main verte, le temps, l'envie ou l'état physique pour vous occuper de votre jardin?

 $\bullet$  O O O

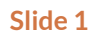

<span id="page-13-0"></span>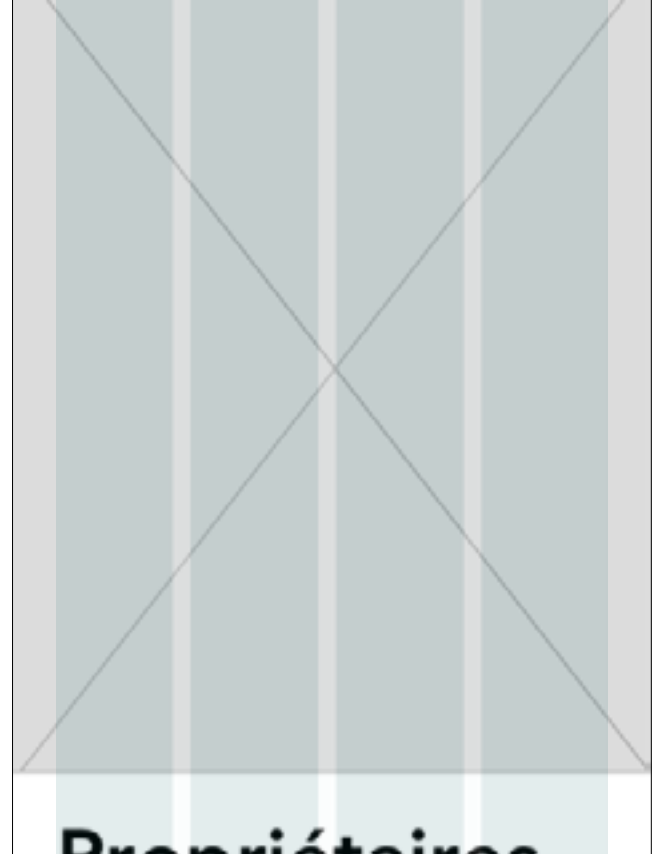

Propriétaires

Vous n'avez pas la main verte, le temps, l'envie ou l'état physique pour vous occuper de votre jardin?

 $\bullet$  0 0 0

**Slides** Les différents slides sont communs pour les jardiniers et les propriétaires

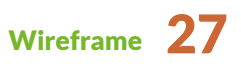

**Slide 2**

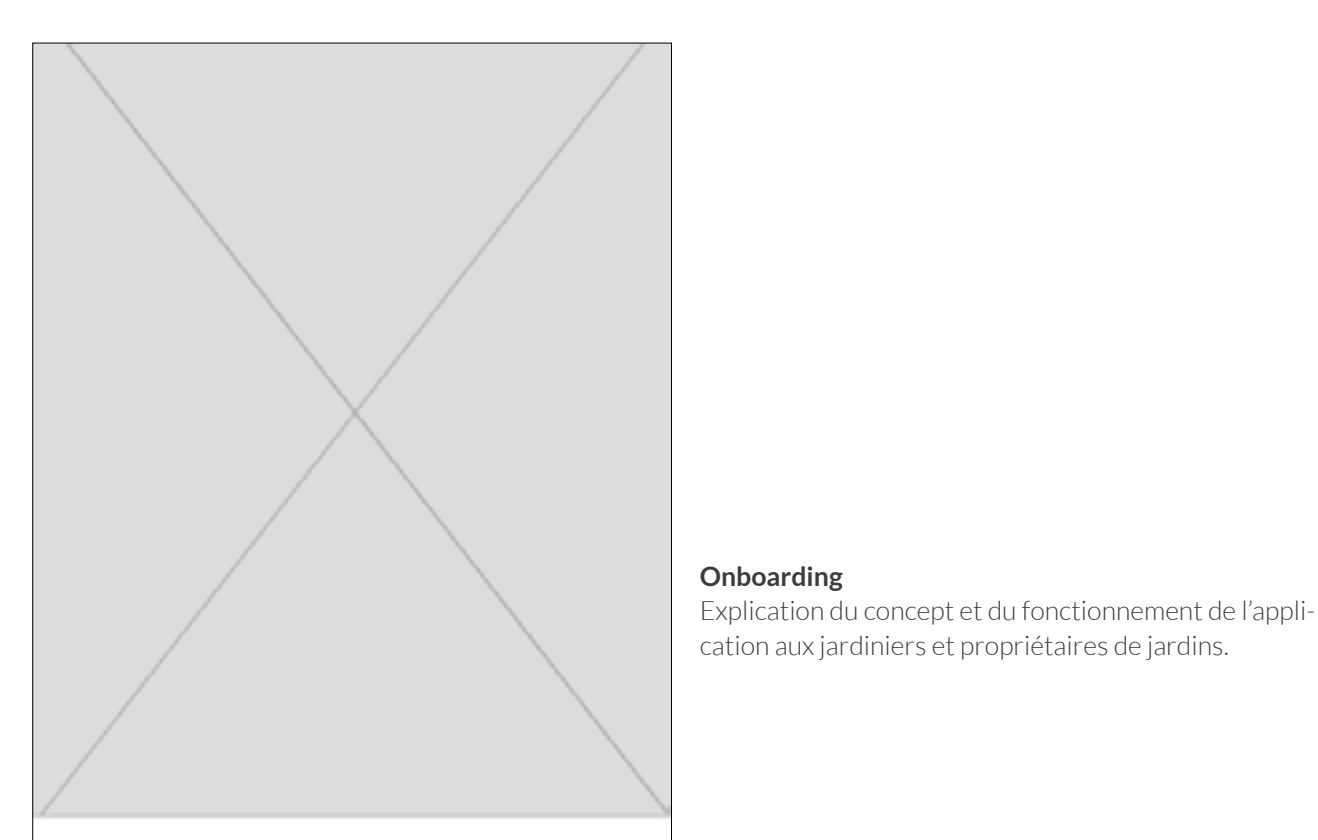

## **Jardiniers**

Vous êtes passionné par le jardinage, mais<br>vous habitez en ville et vous ne possédez pas de parcelles de jardins.

 $0 0 0 0$ 

**Slide 3**

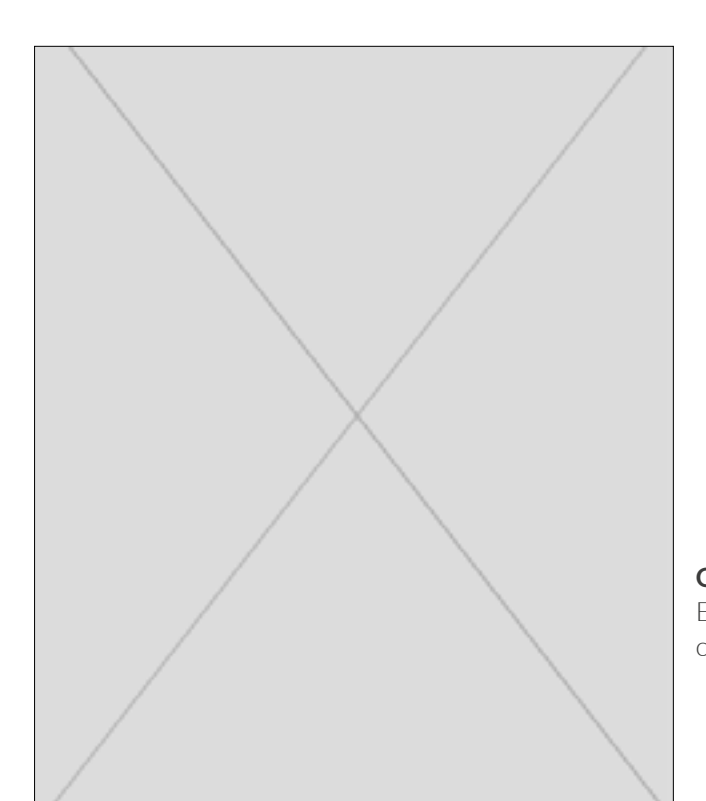

## Concept

Je plante, tu arroses et on partage les<br>comestibles ! De belles occasions pour<br>partager son savoir-faire ou simplement des bons moments avec ses voisins.

 $0000$ 

#### **Onboarding**

Explication du concept et du fonctionnement de l'application aux jardiniers et propriétaires de jardins.

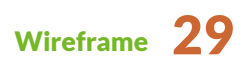

#### **Étape 1**

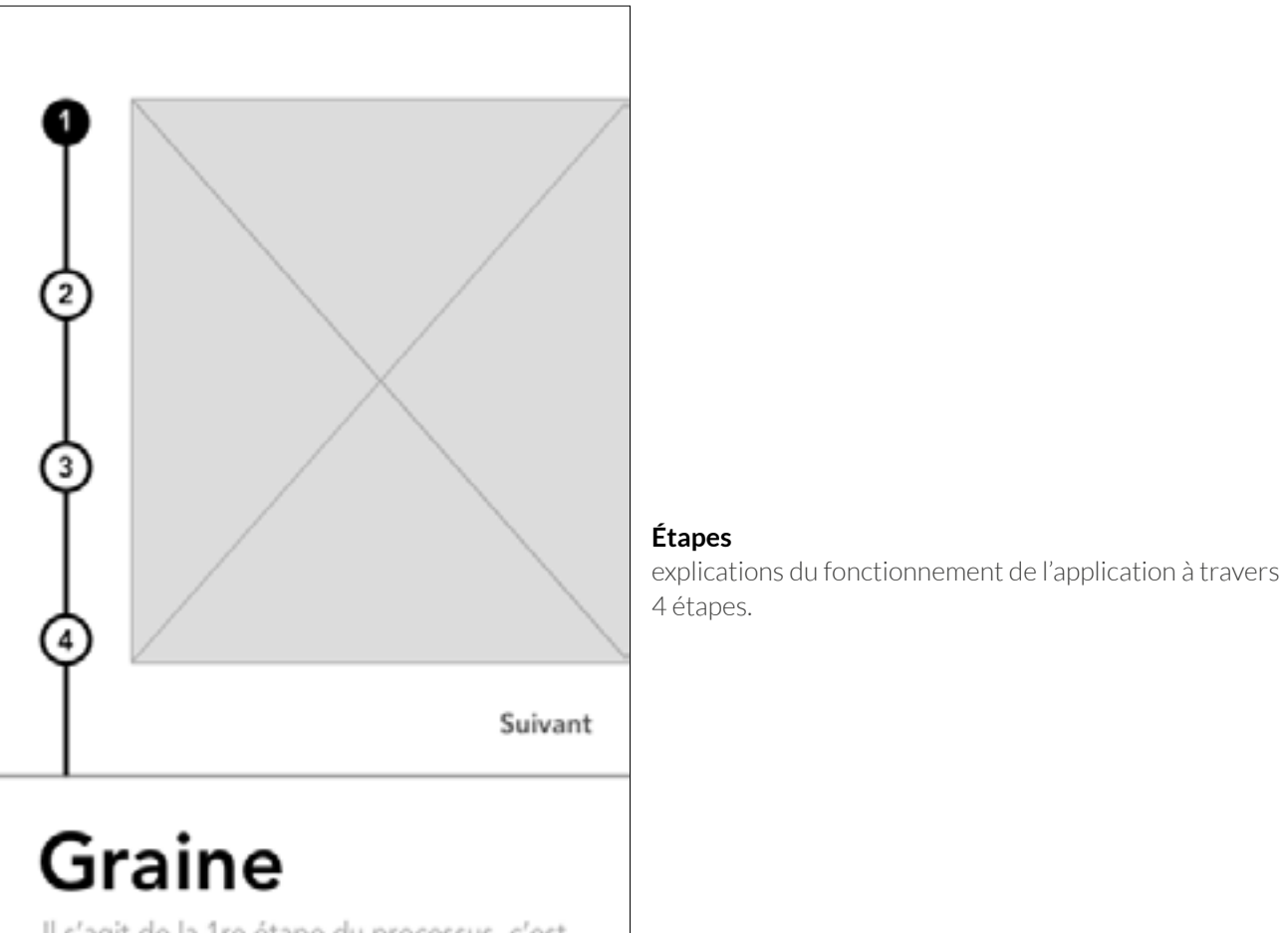

Il s'agit de la 1re étape du processus, c'est<br>lorsque vous vous inscrivez pour la première<br>fois sur l'application.

 $0000$ 

**Étape 2**

![](_page_15_Figure_8.jpeg)

## **Radicule**

Il s'agit de la 2e étape du processus, c'est le<br>moment où vous postez une annonce dans<br>le but de rechercher un propriétaire.

 $0000$ 

![](_page_15_Picture_14.jpeg)

**Étape 3 Étape 4**

![](_page_16_Figure_4.jpeg)

 $\left( 1\right)$ ⊘ ⊙) 4 Suivant **Plante** 

C'est la 4e et dernière étape du processus,<br>cela concerne le partage et la dégustation<br>de la récolte. En vous partageant le fruit de<br>votre collaboration.

 $0000$ 

![](_page_16_Picture_10.jpeg)

J'ai déja un compte

#### **Sign Up - 01**

![](_page_17_Figure_4.jpeg)

#### **Sign up jardinier**

Cette page permet au jardinier de se connecter ou de se créer un compte.

#### **Sign up propriétaire**

Cette page permet au propriétaire de se connecter ou de se créer un compte.

![](_page_17_Figure_9.jpeg)

![](_page_17_Figure_10.jpeg)

![](_page_17_Picture_11.jpeg)

#### **Choix du profile jardinier**

Le jardinier choisit le profilé qui lui convient et ensuite il entre ses données dans les champs.

#### **Choix du profil propriétaire**

Le jardinier choisit le profilé qui lui convient et ensuite il entre ses données dans les champs.

![](_page_17_Picture_14.jpeg)

**Popup de bienvenue**

![](_page_18_Figure_4.jpeg)

**Profile**

#### **Profil jardinier**

Le jardinier remplit les différents champs.

#### **Profil propriétaire**

Le propriétaire remplit les différents champs.

![](_page_18_Picture_7.jpeg)

**Popup profle**

 $\equiv$ Jardinons! Jardinons! **INFORMATIONS PRINCIPALES** TITRE Cherche parcelle à cultiver Super votre profil est prêt ! CANTON Vaud Voulez-vous poster une annonce, maintenant? **Profil jardinier**  $\blacksquare$ ADRESSE Popup explicatif Chemin d'Entre-Bois 27 Oui **Profil propriétaire** La popup est différente pour le propriétaire CODE POSTAL Plus tard 1003 VILLE Lausanne **MA PRÉSENTATION** Je souhaite jardiner Seul<br>Nec credi Romae diversitate inanes.

**Annonce - 01**

#### **Infos générales jardinier**

Nom et adresse du jardinier

#### **Infos générales propriétaire**

Nom et adresse du propriétaire et ajout d'une photo de son jardin

Nec credi Romae diversitate inanes.

Cassum vigore gravissimos muro ad cassum augente

 $\Box$  En famille

Avec un ami

sui arduis ac.

![](_page_19_Picture_7.jpeg)

**Annonce - 02**

**Surface recherchée du jardinier** Surface recherchée Ø Le jardinier indique la surface qu'il recherche.  $1<sub>m</sub>$ 1000m Jardinons! **Surface recherchée du propriétaire** Le propriétaire indique la surface qu'il possède ainsi que  $11m^{2}$  - 20 m la surface qu'il met à disposition. Mon expérience au jardin Débutant Cassum vigore gravissimos muro ad cassum augente sui arduis ac. **Mon expérience au jardin** Intermédiaire □ Le jardinier indique son niveau de jardinage Nec credi Romae diversitate inanes. Vous êtes une radicule! **Qualité du sol du jardin du propriétaire** Confirmé П Il est temps de rechercher un Le propriétaire indique la qualité du sol de son jardin Nec credi Romae diversitate inanes. propiétaire de jardin, maintenant! **Outils de jardinage** À disposition Le jardinier indique s'il possède des outils de jardinage Oui  $\Box$  Outils de jardinage **A disposition (propriétaire)** Nec credi Romae diversitate inanes. Le propriétaire indique s'il possède des outils de jardinage, un abri de jardin, s'il y a un point d'eau et également si le jardinier à la possibilité de se parquer Échange proposé  $\Box$  Partage de fruits Cassum vigore gravissimos muro ad cassum augente **Échange proposé** sui arduis ac. Le jardinier indique l'échange dont il veut procéder avec Entretien du jardin П le propriétaire Nec credi Romae diversitate inanes. **A disposition (propriétaire)** Partage de légumes П Le propriétaire indique l'échange dont il veut procéder Nec credi Romae diversitate inanes. avec le jardinier En semaine **Disponibilité du jardinier** Le jardinier indique les moments ou il est disponible Le week-end **Disponibilité du propriétaire** Le matin Le propriétaire indique les moments ou il est disponible L'après-midi

**Popup - 03**

#### **Profil jardinier**

Popup explicatif

#### **Profil propriétaire**

La popup est différente pour le propriétaire

![](_page_20_Picture_6.jpeg)

#### **Carte**

![](_page_21_Picture_4.jpeg)

### 国 Ξ Jardinons! Liste Carte Q. Canton, ville, code postal **FANNY** Surface de jardin: **Mode liste du jardinier** 11-20 m recherche à l'aide des filtres Voir Déposée le 15 mai 2019 **Mode liste du propriétaire** C'est sur cette page que le propriétaire peut effectuer sa recherche à l'aide des filtres **FANNY** Surface de jardin: 11-20 $m<sup>2</sup>$ Voir Déposée le 15 mai 2019 **FANNY** Surface de jardin:<br>11-20 m

#### **Liste**

C'est sur cette page que le jardinier peut effectuer sa

C'est sur cette page que le propriétaire peut effectuer sa

![](_page_21_Picture_9.jpeg)

**Filtre**

![](_page_22_Figure_4.jpeg)

**Filtre - 02**

![](_page_22_Figure_6.jpeg)

![](_page_22_Picture_9.jpeg)

![](_page_23_Figure_3.jpeg)

#### **Caractéristique du jardinier**

Les champs reprennent les infos remplies dans l'annonce du jardinier

#### **Caractéristique du propriétaire**

Les champs reprennent les infos remplies dans l'annonce du propriétaire

![](_page_23_Picture_6.jpeg)

#### **Messages - 01**

![](_page_24_Figure_4.jpeg)

![](_page_24_Picture_96.jpeg)

#### **Messagerie du jardinier**

Cette page permet au jardinier de voir l'heure exacte ou le propriétaire est disponible

#### **Messagerie du propriétaire**

Cette page permet au propriétaire de voir l'heure exacte ou le jardinier est disponible

![](_page_24_Picture_8.jpeg)

![](_page_25_Figure_3.jpeg)

#### **Calendrier du jardinier**

Cette page permet au jardinier de voir les jours ou il doit venir s'occuper du jardin

#### **Calendrier du propriétaire**

Cette page permet au propriétaire de voir les jours ou le jardinier doit venir s'occuper de son jardin . Il n'y a pas le bouton d'ajout d'événements

#### **Réglages calendrier**

![](_page_26_Figure_4.jpeg)

Lorem Ipsum

Lorem Ipsum

Lorem Ipsur

**Calendrier - 02**

#### **Calendrier du jardinier**

Cette page permet au jardinier de voir les jours ou il doit venir s'occuper du jardin

#### **Calendrier du propriétaire**

Cette page permet au propriétaire de voir les jours ou le jardinier doit venir s'occuper de son jardin . Il n'y a pas le bouton d'ajout d'événements

![](_page_26_Picture_9.jpeg)

**Collaboration**

![](_page_27_Figure_4.jpeg)

**Commentaires - 01**

#### **Laisser un avis au propriétaire**

Cette page permet au jardinier de laisser son avis sur le propriétaire, la parcelle et de la manière dont l'échange c'est passé

#### **Laisser un avis au jardinier**

Cette page permet au propriétaire de laisser son avis sur le jardinier et de la manière dont l'échange

#### **Commentaires - 02**

![](_page_28_Figure_4.jpeg)

#### **Profil jardinier**

Popup explicatif

#### **Profil propriétaire**

La popup est différente pour le propriétaire

![](_page_28_Picture_9.jpeg)

#### <span id="page-29-0"></span>Idée visuelle

Le style graphique que j'ai choisi est une nouvelle tendance très utilisée pour créer des illustrations qui raconte une histoire et qui offre une expérience positive en même temps. Ce style plaît inconsciemment, car il nous rappelle une certaine nostalgie, une douceur de vivre, un retour à notre enfance, un esprit d'antan qui nous fait du bien. Il séduit grâce à son design doux, élégant et moderne, des couleurs et d'un petit air de modernité qui stimulent l'imagination. Mais tout en conservant une palette de couleurs résolument vintage.

Après la période Art déco, les graphistes décident que la fonctionnalité doit prendre le pas sur la forme. Ils décident d'abandonner cette ancienne tendance des designs trop "flashy" du style du «flat design» et ils préfèrent opter pour un style plus simple et plus naturel. Si l'influence du style mid-century est clairement visible en architecture d'intérieure et dans la mode depuis quelque temps, l'explosion de la tendance est imminente en design graphique. On retrouve des couleurs qui avaient disparu depuis quelques années : des couleurs douces, chaudes, colorées, avec des nuances de pastels.

Ce style, qui remonte aux affiches publicitaires emblématiques d'après-guerre, est particulièrement proéminent en illustration. **<sup>4</sup>**

Avec comme exemple plusieurs oeuvres de Roger Broders. Sa palette claire et vive, ses compositions très classiques, son traitement des surfaces colorées en aplats lui confèrent une place particulière. Véritable maître dans l'art d'attirer le regard par un jeu de surfaces colorées, il sait interpréter le paysage pour en faire apparaître l'attrait. Ou encore quelques inspirations d'Henri Matisse.

**Roger Broders (1930) MONTE-CARLO**

![](_page_29_Picture_23.jpeg)

**Henir Matisse (139) LA MUSIQUE**

**Roger Broders (1933) VILLERS-SUR- MER**

![](_page_29_Picture_12.jpeg)

![](_page_29_Picture_13.jpeg)

**GREEN LINE**

**Roger Broders (1928) ST. HONORÉ LES BAINS**

**Henir Matisse (1905) GREEN LINE**

Irène Aeberli | Département vaudois d'examen TPI IMD CFC

![](_page_29_Picture_18.jpeg)

![](_page_29_Picture_19.jpeg)

![](_page_29_Picture_20.jpeg)

4 [Annexe:](#page-44-0) Tendance design graphique 2019 *[\(voir page 89\)](#page-44-0)*

![](_page_29_Picture_9.jpeg)

<span id="page-30-0"></span>![](_page_30_Picture_3.jpeg)

![](_page_30_Picture_4.jpeg)

![](_page_30_Picture_5.jpeg)

![](_page_30_Picture_6.jpeg)

![](_page_30_Picture_7.jpeg)

Moodboard 61

![](_page_30_Picture_11.jpeg)

![](_page_30_Picture_12.jpeg)

![](_page_30_Picture_13.jpeg)

![](_page_31_Picture_3.jpeg)

![](_page_31_Picture_4.jpeg)

![](_page_31_Picture_5.jpeg)

![](_page_31_Picture_6.jpeg)

![](_page_31_Picture_7.jpeg)

![](_page_31_Picture_8.jpeg)

![](_page_31_Picture_9.jpeg)

Moodboard 63

![](_page_32_Picture_7.jpeg)

![](_page_32_Picture_3.jpeg)

![](_page_32_Picture_4.jpeg)

![](_page_33_Picture_3.jpeg)

![](_page_33_Picture_4.jpeg)

![](_page_33_Picture_5.jpeg)

![](_page_33_Picture_6.jpeg)

![](_page_33_Picture_7.jpeg)

#### <span id="page-34-0"></span>Typographie

Ce caractère, souvent comparé à Proxima Nova pour sa charmante utilité, est un caractère utile, apprécié par de nombreux concepteurs web et d'interface utilisateur.

J'ai choisi le caractère Montserrat pour son caractère à la fois géométrique et franc, sans perdre son caractère pratique, sa facilité d'utilisation et sa touche moderne. Il s'agit d'un caractère fonctionnel et contemporain, mais il ne néglige pas les aspects de design et il est capable de le combiner avec un caractère heureux et ouvert qui lui donne attrait et attractivité. C'est un caractère sans empattement avec de multiples variantes et de multiples possibilités d'utilisation.

Conçu à l'origine par Julieta Ulanovsky, une créatrice de Buenos Aires, en Argentine, le caractère Montserrat est basé sur les anciennes affiches et enseignes de la ville de Buenos Aires et surtout du quartier de Montserrat. Julieta a voulu concevoir un caractère qui a sauvé la beauté de la typographie urbaine de la première moitié du XXe siècle. Julieta dit : «Comme le développement urbain change cet endroit, il ne reviendra jamais à sa forme originale et perdra pour toujours les conceptions qui sont si spéciales et uniques. Pour dessiner les lettres, je m'appuie sur des exemples de lettrage dans l'espace urbain. Chaque exemple sélectionné produit ses propres variantes en longueur, largeur et proportions de hauteur, chacune s'ajoutant à la famille Montserrat. Les anciennes typographies et les auvents sont irrécupérables quand ils sont remplacés.» **<sup>5</sup>**

TITRE | Montserrat | bold | 33 px | interlignage 36px

## **Information principales**

BOUTON | Montserrat | bold | 16 px

TEXTE | Montserrat | Light | 16 px

Nous sommes une petite famille qui dispose de deux petites surfaces (8-10m²)

SOUS-TITRE | Montserrat | Bold | 18 px

**Surface de jardin**

#### TEXTE POP UP | Montserrat | Medium | 16 px

Il est temps de rechercher un propiétaire de jardin, maintenant!

![](_page_34_Picture_20.jpeg)

![](_page_34_Picture_22.jpeg)

5 Annexe: Histoire de la police de caractère [Montserrat](#page-44-0) *[\(voir page 89\)](#page-44-0)*

**Profile**

#### <span id="page-35-0"></span>Choix des couleurs

#### *Doux, effacés, naturels, décontractés, ocre*

De temps en temps, il est important de voir des couleurs agréables et rassurantes.

Les tons naturels connectent notre subconscient à la nature. Ils nous rappellent notre dernière balade en forêt ou en parc. Les tons de terre sont tendres, rafraîchissants et en connexion avec la nature.

L'objectif premier est de s'éloigner des couleurs trop percutantes, saturées. Avec ces dégradés de tons brun neutres et terreux pour rappeler le relation avec la terre.

![](_page_35_Figure_8.jpeg)

![](_page_35_Figure_9.jpeg)

<span id="page-36-0"></span>![](_page_36_Picture_3.jpeg)

![](_page_36_Picture_9.jpeg)

![](_page_36_Picture_8.jpeg)

Écrans de démarrage communs pour les jardiniers et les propriétaires. Écrans communs expliquant le concept de l'application.

![](_page_37_Picture_3.jpeg)

![](_page_37_Figure_9.jpeg)

Il faut se connecter en tant que jardinier pour démarrer accéder aux écrans suivants. - > cliquer sur le bouton jardinier

Cliquer sur le bouton «oui» Cliquer sur les champs Cliquer sur le bouton «oui»

![](_page_38_Figure_3.jpeg)

![](_page_38_Picture_10.jpeg)

![](_page_38_Picture_244.jpeg)

Cliquer sur les champs du formulaire, puis ok Cliquer sur le bouton «oui» Cliquer surle mode d'affichage

qui vous plaît -> liste ou carte, faites une recherche à l'aide des filtres en haut à droite.

Cliquer sur un des boutons ou la barre de recherche et cliquer ok en bas des filtres.

![](_page_39_Figure_10.jpeg)

![](_page_39_Figure_3.jpeg)

Cliquer sur un des boutons ou la barre de recherche et cliquer ok. Cliquer sur le bouton consulter. parcourez la fiche du proprié-

**!%# !-#** 

taire et appuyer sur le bouton contacter Fanny Dubuis.

Exemple de conversation sur les disponibilité de chacuns.

Eya Sminutes

Accéder au calendrier depuis le menu hamburger.

#### Attention changement d'utilisateur !!!

Nous allon switcher sur l'espace propriétaire pour la suite de la démonstration.

![](_page_40_Figure_8.jpeg)

![](_page_40_Figure_5.jpeg)

Cliquer sur le bouton. Cliquer sur un des champs. Cliquer sur le bouton oui. Cliquer sur le menu. Cliquer sur le calendrier. Vérifier si les dates de passage du jardiniers sont bien indiquées.

![](_page_41_Picture_3.jpeg)

**-**

**CONTRACT** 

![](_page_41_Picture_11.jpeg)

Cliquer sur le bouton collaboration (lorsque le jardinier à récolter ses fruits et légumes.)

Cliquer sur le bouton évaluer. Cliquer sur le bouton laisser un avis à Alexis.

Cliquer le bouton envoyer. Cliquer le bouton oui Cliquer sur le bouton oui

DESCRIPTIF DU PROJET DESCRIPTIF DU PROJET

<span id="page-42-0"></span>Une diffusion sur les réseaux sociaux de l'application «Jardinons!» et de son association. Une animation promotionnelle simple et efficace. La publicité présentera les principales fonctionnalités de l'outil. Pour conclure, l'utilisateur sera invité à télécharger l'application.

![](_page_42_Picture_4.jpeg)

![](_page_42_Picture_5.jpeg)

![](_page_42_Picture_7.jpeg)

Plan grossi de la navigation mobile, fin de la rotation. Avec descriptif des gauche de l'écran. fonctionnalités.

![](_page_42_Picture_11.jpeg)

![](_page_42_Picture_12.jpeg)

Apparition du mobile (traveling), exemple vidéo de l'écran « fontaines et sources » dans le mobile.

**08**

Description des fonctionnalités de bases à l'aide de deux écrans qui se glissent par la gauche

**09**

Apparition de deux écrans mobile, avec une invitation à télécharger l'application.

Apparition animée du texte.

![](_page_42_Picture_8.jpeg)

#### **03**

Plan de côté de l'écran d'accueil de l'application, avec une légère rotation du mobile. Avec un texte.

![](_page_42_Picture_23.jpeg)

![](_page_42_Picture_24.jpeg)

Apparition du mobile par le côté Exemple d'une utilisation de la liste/ carte de l'application..

![](_page_42_Picture_27.jpeg)

#### **06**

![](_page_42_Picture_20.jpeg)

# <span id="page-43-0"></span>Conclusion

biais d'une Webapp fonctionnelle et intuitive .

les propriétaires de jardins et les jardiniers par le découvrir mes différentes étapes de travail. En par-

dans le but de déterminer les objectifs du mandat. J'ai pu définir les objectifs du mandat à travers le chapitre «définition des objectifs», à l'aide d'un personna pour définirle public cible et d'une analyse de

la partie qui concerne le contenu et structure de

l'application.

est très bien implémenté en France et en Europe. À travers de multiples plateformes d'échanges sur ser pour effectuer toutes les taches. internet, il y également de nombreux blogs concernant ce sujet. Concernant la Suisse, ce concept est encore nouveau et est très peu exploité en dans notre pays. La population suisse est essentiellement urbaine, près de 85 % vivent dans les centres urbains et leurs zones d'influence, s'il existe de nombreux jardins en zone urbaine, le nombre de logements en appartement a augmenté et nombreux sont les citadins à ne pas posséder un bout de jardin. Bien sûr, il est tout à fait possible d'aménager un potager sur un balcon, mais pour les adeptes du jardinage, ceci n'est pas satisfaisant!

Ce projet avait pour objectif de mettre en relation partage de savoirs. À l'aide d'un design comportant À travers ce document, vous avez pu parcourir et par plusieurs sociétés telles que Facebook. des illustrations de types flats design et trendy. Ce type de communaction est actuellement très utilisé

tant d'une réflexion thématique et conceptuelle, Le résultat obtenu du projet atteint la demande du la concurrence. Dans un deuxième temps, j'aborde et le propriétaire. client et mon objectif personnel. Avec un système de navigation sous la forme des différentes étapes de germination d'une plante dans le but d'illustrer la progression au niveau relationnel entre le jardinier D'un point de vue personnel, ce travail a été très

Ce pourcentage nous démontre la principale problématique qui résulte d'avoir la chance de posséder une parcelle de jardin pour soi-même en ville.

Concernant ce nouveau mode de vie de consommé écologique et l'envie de manger des produits locaux et non importés de pays étrangers. Il y a aussi le point de vue économique qui vient s'ajouter à cette nouvelle vague.

J'ai pu constater que le concept des jardins partagés A à Z dans un temps limité. Je suis satisfaite du traenrichissant, cela m'a permis de réaliser un projet de vail que j'ai fourni et la manière dont j'ai pu m'organi-

Mon objectif était de concevoir un outil simple d'utilisation et pratique afin de mettre en relation les propriétaires et les jardiniers de toute la Suisse romande. Et de mettre en avant cette relation de

*[Illustration: voir annexe page 89](#page-44-0)*

## Annexe

<span id="page-44-0"></span>![](_page_44_Picture_16.jpeg)

#### Liens web

- **• 1 |** [https://www.eda.admin.ch/aboutswitzerland/](https://www.eda.admin.ch/aboutswitzerland/fr/home/gesellschaft/bevoelkerung/stadt-und-land.html) [fr/home/gesellschaft/bevoelkerung/stadt-und](https://www.eda.admin.ch/aboutswitzerland/fr/home/gesellschaft/bevoelkerung/stadt-und-land.html)[land.html](https://www.eda.admin.ch/aboutswitzerland/fr/home/gesellschaft/bevoelkerung/stadt-und-land.html)
- **• 2 |** [http://envertetcontretout.ch/2017/03/19/](http://envertetcontretout.ch/2017/03/19/oju-operation-jardins-urbains/) [oju-operation-jardins-urbains/](http://envertetcontretout.ch/2017/03/19/oju-operation-jardins-urbains/)
- **• 4 |** [https://99designs.fr/blog/tendances/ten](https://99designs.fr/blog/tendances/tendances-design-2019/)[dances-design-2019/](https://99designs.fr/blog/tendances/tendances-design-2019/)
- **• 5 |** https://www.kickstarter.com/projects/julietaulanovsky/the-montserrat-typeface

#### Analyse de la concurrence

- **• 3 |** https://www.plantezcheznous.com/
- **• 3 |** http://www.pretersonjardin.com/

#### Documentation général

- https://lamaisonnature.ch/lhabitat-collectif/ les-jardins-partages/
- http://www.ville-geneve.ch/themes/developpement-durable/pouvez-faire/alimenter-maniere-durable-locale/potagers-urbains/
- https://www.unige.ch/dife/culture/cours/nature/ potagers-urbains
- https://declics.romande-energie.ch/info-energie/ nouvelle-tendance-les-potagers-urbains-collectifs-et-les-eco-jardins
- http://jardinons-ensemble.org/
- https://www.toutvert.fr/ sites-de-partage-de-jardin-potager/

#### Documentation - articles web

- https://www.tdg.ch/societe/ecologie/lausanne-peut-devenir-vitrine-potagers-urbains/ story/19851426
- https://www.lausanne.ch/vie-pratique/nature/ la-nature-et-vous/plateforme-lausanne-nature/ associations-membres/association-jardin-urbain. html
- https://www.tdg.ch/suisse/84-suisses-vivent-espace-urbain/story/10290123

#### Liens illustrations

#### • Illustration personnages

- https://www.istockphoto.com/ch/fr/vectoriel/ensemble-de-personnes-r%C3%A-9colte-gm1012523554-272743495?clarity=false
- Illustration page de couverture
	- https://www.istockphoto.com/ch/fr/vectoriel/jardinage-et-agriculture-mod%C3%A8le-sans-couture-gm929532790-254895330?clarity=false

#### • Illustration concept

https://www.istockphoto.com/ch/fr/ vectoriel/chronologie-infographie-vectorielle-concept-de-processus-de-planter-gm526708489-52985086?clarity=false

#### Fonts prototype

• https://fonts.google.com/specimen/Montserrat

*Illustration: voir annexe page 89*

![](_page_45_Picture_100.jpeg)

<span id="page-45-0"></span>![](_page_45_Figure_3.jpeg)

![](_page_45_Figure_4.jpeg)

Esquisses interfaces 93

<span id="page-46-0"></span>![](_page_46_Figure_3.jpeg)

![](_page_46_Figure_4.jpeg)

Esquisses interfaces 95

![](_page_47_Figure_3.jpeg)

![](_page_47_Figure_4.jpeg)

Esquisses interfaces 97

![](_page_48_Figure_3.jpeg)

![](_page_48_Figure_4.jpeg)

![](_page_49_Figure_3.jpeg)

#### **Synthèse test utilisateur**

Les utilisateurs ont trouvé que l'application était efficace, fonctionnelle et très claire au niveau de la navigation. Ils l'ont trouvé simple et pratique grâce aux écrans du tutoriel de démarrage et les pop up.

Il y avait des problèmes concernant certaines pages qui n'étaient pas encore accessibles durant le test utilisateur.

<span id="page-49-0"></span>![](_page_49_Picture_12.jpeg)

Ils ont apprécié de pouvoir switcher de l'affichage en liste à une carte. Cela permet de faire une meilleure idée d'où se situent les jardiniers/propriétaires.

Le calendrier a eu un grand succès grâce au fait de pouvoir synchroniser le sien avec celui du jardinier/ propriétaire.

Certains titres dans le menu n'étaient pas assez clair et percutant.

#### **01 | Test d'utilisation | Jardinier**

![](_page_50_Picture_606.jpeg)

#### Contexte

Outil (app) qui sert à mettre en relation les propriétaires qui n'ont pas le temps de s'occuper de leur jardin et les jardiniers qui ne disposent pas de parcelles de jardins.

Attention : Il s'agit d'un test sans design (noir et blanc), ni illustrations. Le but est de tester la structure et la navigation de l'application avant de passer à l'étape du design. Afin de pouvoir corriger les éventuels erreurs et incompréhension de l'utilisateur.

\_\_\_\_\_\_\_\_\_\_\_\_\_\_\_\_\_\_\_\_\_\_\_\_\_\_\_\_\_\_\_\_\_\_\_\_\_\_\_\_\_\_\_\_

Temps imparti ? 13 minutes Temps effectué : 20 minutes

![](_page_50_Picture_607.jpeg)

Messagerie classique. J'apprécie ce système car j'ai l'habitude de l'utiliser. Par contre, je ne peux pas retourner en arrière pour revoir le résultat de ma recherche ? (Le menu hamburger ne marche pas non plus)

#### 7. Voir les disponibilité du jardinier

Très pratique pour m'organiser. Possibilité d'enregistrer les événements sur son Google Agenda ? Ou autre agenda électronique ?

#### 8. Ajouter des rappels du passage du jardinier dans mon calendrier

Facile d'utilisation. Me rappelle mon utilisation de l'agenda sur iPhone, donc super intuitif. Par contre, je suis à nouveau bloqué… le menu hamburger n'apparait plus et je ne peux pas quitter le calendrier une fois les rappels effectués.

#### 9. Accéder à mes « partages » dans le menu

RAS. Simple d'accéder à l'info comme d'habitude.

#### 10. Laisser un avis au jardinier

RAS. Simple également. (Faute d'orthographe dans le message de confirmation : « Voulez-vous collaborer avec un autre jardinier ? »)

#### 11. Se déconnecter

RAS.

#### **01 | Test d'utilisation | Propriétaire**

![](_page_51_Picture_540.jpeg)

#### Contexte

Outil (app) qui sert à mettre en relation les propriétaires qui n'ont pas le temps de s'occuper de leur jardin et les jardiniers qui ne disposent pas de parcelles de jardins.

Attention : Il s'agit d'un test sans design (noir et blanc), ni illustrations. Le but est de tester la structure et la navigation de l'application avant de passer à l'étape du design. Afin de pouvoir corrigerles éventuels erreurs et incompréhension de l'utilisateur.

\_\_\_\_\_\_\_\_\_\_\_\_\_\_\_\_\_\_\_\_\_\_\_\_\_\_\_\_\_\_\_\_\_\_\_\_\_\_\_\_\_\_\_\_

Temps imparti ? 13 minutes Temps effectué : 20 minutes

![](_page_51_Picture_541.jpeg)

![](_page_51_Picture_542.jpeg)

#### 5. Voir les parcelles disponibles sur la carte

Sur la carte c'est London :D au lieu de Lausanne. Pouvoir voir la carte et les lieux sont bien mais je me demande si ce n'est pas plus utile pour le jardinier en recherche plutôt que pour le propriétaire de jardin ? Car au final c'est le premier qui se déplace.

#### 6. Contacter le jardinier

Pratique, efficace.

#### 7. Voir les disponibilité du jardinier

L'onglet « voir les disponibilités » est cool. Ca me permet de mieux m'organiser par rapport à ma liste de jardiniers.

#### 8. Ajouter des rappels du passage du jardinier dans mon calendrier

Pratique jusqu'à ce que je sois bloqué dans le calendrier. Impossible de revenir à l'accueil.

#### 9. Accéder à mes « partages » dans le menu

J'aime bien le fait qu'on me rappelle mon niveau. D'ailleurs, c'est intéressant ce concept d'upgrade.

#### 10. Laisser un avis au jardinier

RAS. Simple et intuitif.

#### 11. Se déconnecter

RAS.

<span id="page-52-0"></span>![](_page_52_Picture_30.jpeg)

![](_page_52_Picture_31.jpeg)

![](_page_53_Picture_32.jpeg)

![](_page_53_Picture_33.jpeg)

![](_page_54_Picture_40.jpeg)

![](_page_54_Picture_41.jpeg)

![](_page_55_Picture_32.jpeg)

![](_page_55_Picture_33.jpeg)

![](_page_56_Picture_39.jpeg)

![](_page_56_Picture_40.jpeg)

Journal de bord  $\,13\,$ 

![](_page_57_Picture_45.jpeg)

![](_page_57_Picture_46.jpeg)

![](_page_58_Picture_61.jpeg)

![](_page_58_Picture_62.jpeg)

![](_page_59_Picture_47.jpeg)

![](_page_59_Picture_48.jpeg)

L

<span id="page-60-0"></span>![](_page_60_Picture_13.jpeg)

 LIEN PROTOTYPE [HTTP://F51540.IMD-TPI.CH/PROTOTYPE/](http://f51540.imd-tpi.ch/prototype/)

[CLIQUER SUR LE LIEN POUR ACCÉDER À LA VIDÉO](file:/Users/lazzzirene/Documents/ERACOM/6_REVISIONS/9_TPI_CFC/5_Dossier/links/anim_app_jardinons_irene_aeberli.mov) LIEN ANIMATION

#### **Logiciels utilisés**

Adobe InDesign CC2018 Adobe Illustrator CC2018 Adobe Premiere Pro CC2018 After Effect Sketch Visual Studio Code

\_\_\_\_\_\_\_\_\_\_\_\_\_\_\_\_\_\_\_\_\_\_\_\_\_\_\_\_\_\_\_\_\_\_\_\_\_\_\_\_\_\_\_\_\_\_\_\_\_\_\_\_\_\_

#### **Audio animation**

Youtube – Bilbiothèque audio libre de droit <https://www.youtube.com/audiolibrary/music>

 $\mathcal{L}_\text{max}$  and  $\mathcal{L}_\text{max}$  and  $\mathcal{L}_\text{max}$  and  $\mathcal{L}_\text{max}$  and  $\mathcal{L}_\text{max}$ 

#### **Librairie (frameworks)**

Html, css & javascript https://wowjs.uk/ https://daneden.github.io/animate.css/

**Note aux experts et au supérieur de candidat, la maquette a été designée pour un écran d'iPhone 6/7/8 et n'est pas responsive sur d'autres taille d'écrans. Pour une expérience optimale, veuillez s'il vous plait ouvrir le prototype depuis un ordinateur et de préférence dans le navigateur Google Chrome si vous l'avez à disposition. En vous remerciant de votre attention, je vous souhaite une excellente visite.**

Pour un parcours idéal, référez-vous aux maquettes des interfaces *[\(p.72\)](#page-36-0).* Afin que vous puissiez pleinement découvrir toutes les fonctionnalités du prototype.

Irène Aeberli | Département vaudois d'examen TPI IMD CFC